UNIVERSIDADE FEDERAL DO RIO GRANDE DO SUL INSTITUTO DE INFORMÁTICA CURSO DE CIÊNCIA DA COMPUTAÇÃO

AMANDA SILVA GOVEIA

# **Plataforma para planejamento financeiro**

Monografia apresentada como requisito parcial para a obtenção do grau de Bacharel em Ciência da Computação

Orientadora: Profa. Dra. Renata Galante

Porto Alegre 2022

UNIVERSIDADE FEDERAL DO RIO GRANDE DO SUL Reitor: Prof. Carlos André Bulhões Vice-Reitora: Prof<sup>a</sup>. Patricia Pranke Pró-Reitora de Graduação: Prof. Cíntia Inês Boll Diretora do Instituto de Informática: Profª. Carla Maria Dal Sasso Freitas Coordenador do Curso de Ciência da Computação: Prof. Marcelo Walter Bibliotecário-chefe do Instituto de Informática: Alexsander Borges Ribeiro

### **AGRADECIMENTOS**

Agradeço ao Guillermo Falcão por tirar minhas dúvidas sobre desenvolvimento React durante a elaboração deste projeto, ao Leonardo Eich e ao Felipe Comerlato pelo companheirismo nos estudos e ao Vinicius Irale pela sugestão do tema deste trabalho e por ouvir minhas reclamações sobre a graduação durante todos estes anos.

### **RESUMO**

Com a alta da inflação no mundo, é cada vez mais imprescindível que as pessoas organizem suas finanças de maneira eficiente. Pensando nisto, este trabalho tem por objetivo o desenvolvimento de uma aplicação WEB que permita gerenciar a vida financeira de uma pessoa através do controle de gastos, despesas, cartões de crédito e definição de orçamentos mensais, os quais indicam o valor máximo que se gostaria de gastar no mês, seja de uma maneira geral ou por categorias específicas. Experimentos com usuários indicam que a plataforma desenvolvida tem boas funcionalidades base e que poderia se beneficiar da adição de novas features para uma experiência mais completa.

**Palavras-chave:** Plataforma web. Gerenciamento. Finanças.

## **Name: Platform for financial planning**

## **ABSTRACT**

With inflation rising around the world, it is essential that people organize their finances efficiently. With this in mind, this work aims to develop a web application to help control finances. The solution created allows the management of incomes, expenses, credit cards and defining monthly budgets, which indicate the maximum amount that one would like to spend in a month, either in a general way or by specifying categories. Trials with users indicate that the platform has good base functionality and could benefit from adding new features for a more complete experience.

**Keywords:** Web platform. Management. Financial.

## **LISTA DE FIGURAS**

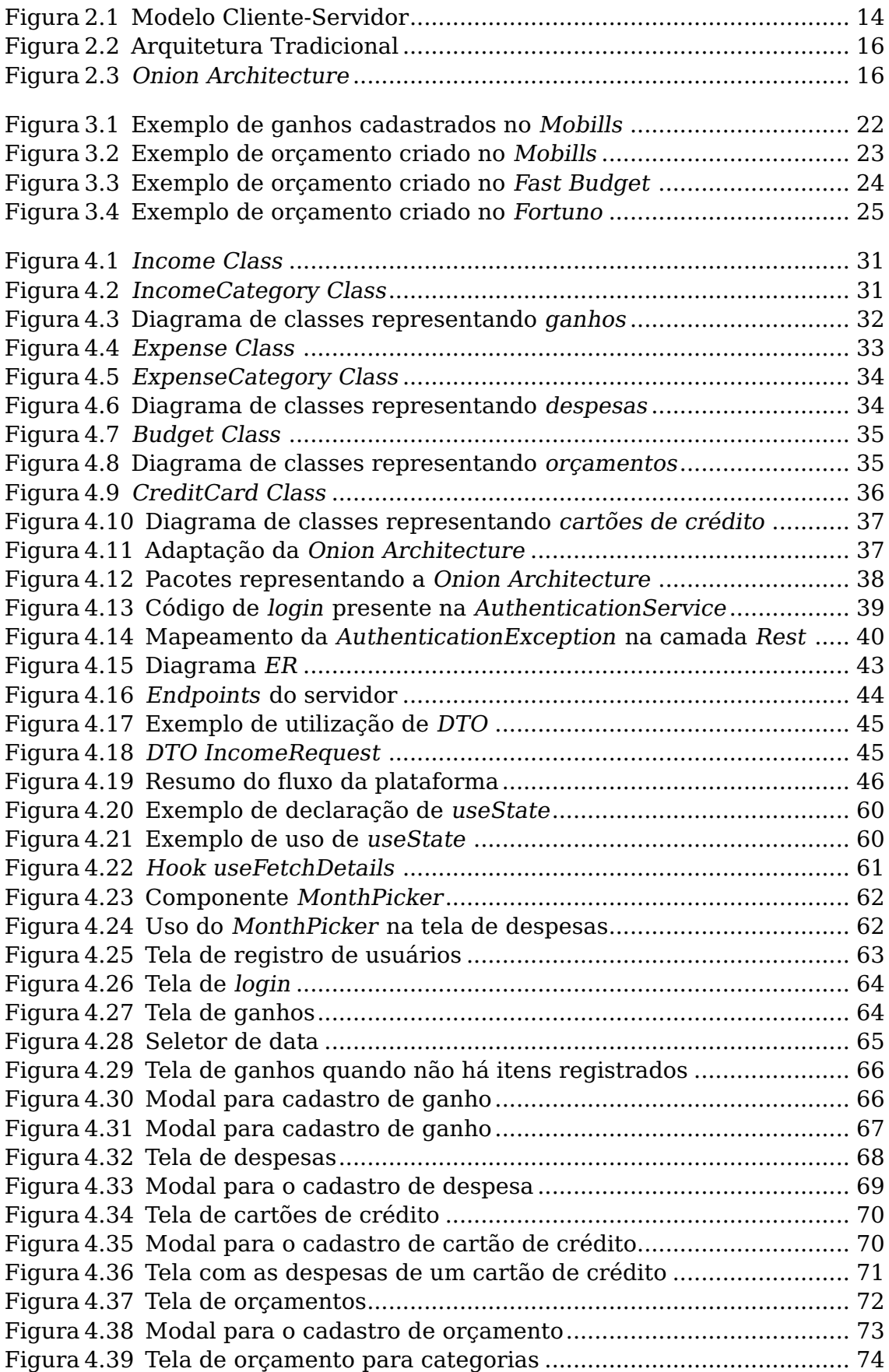

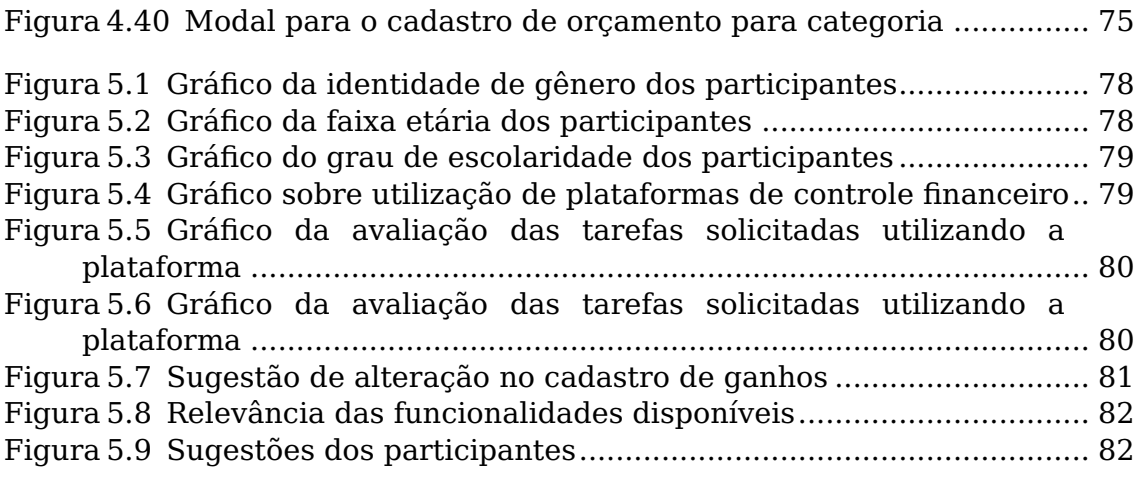

## **LISTA DE TABELAS**

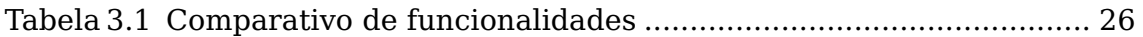

## **LISTA DE ABREVIATURAS E SIGLAS**

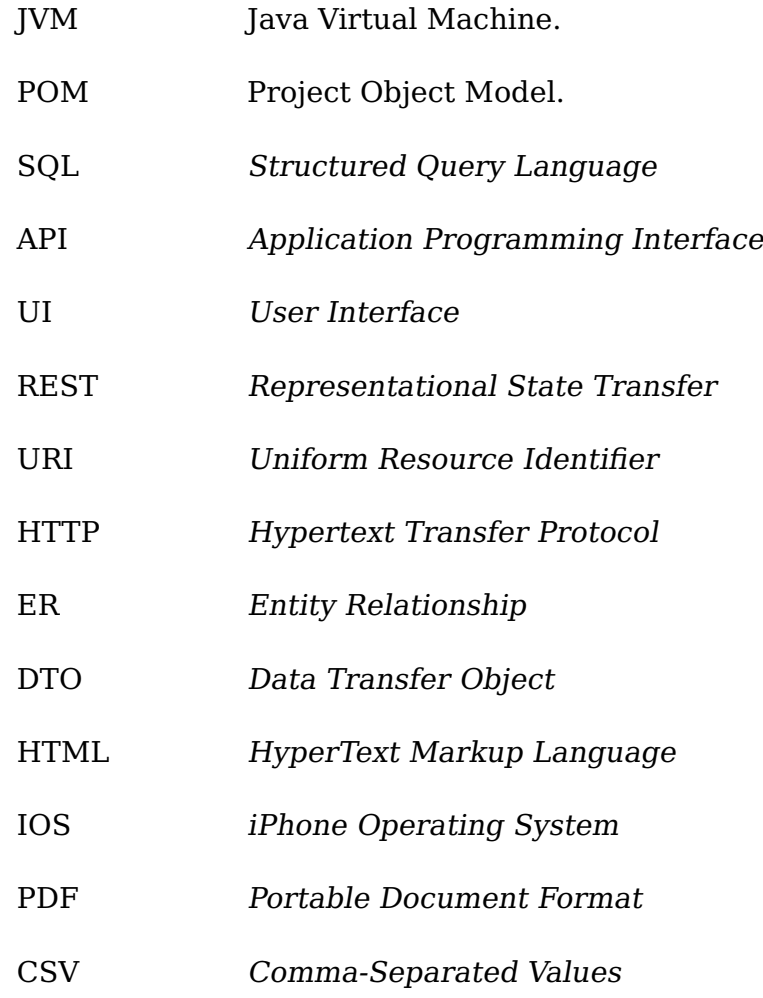

## **SUMÁRIO**

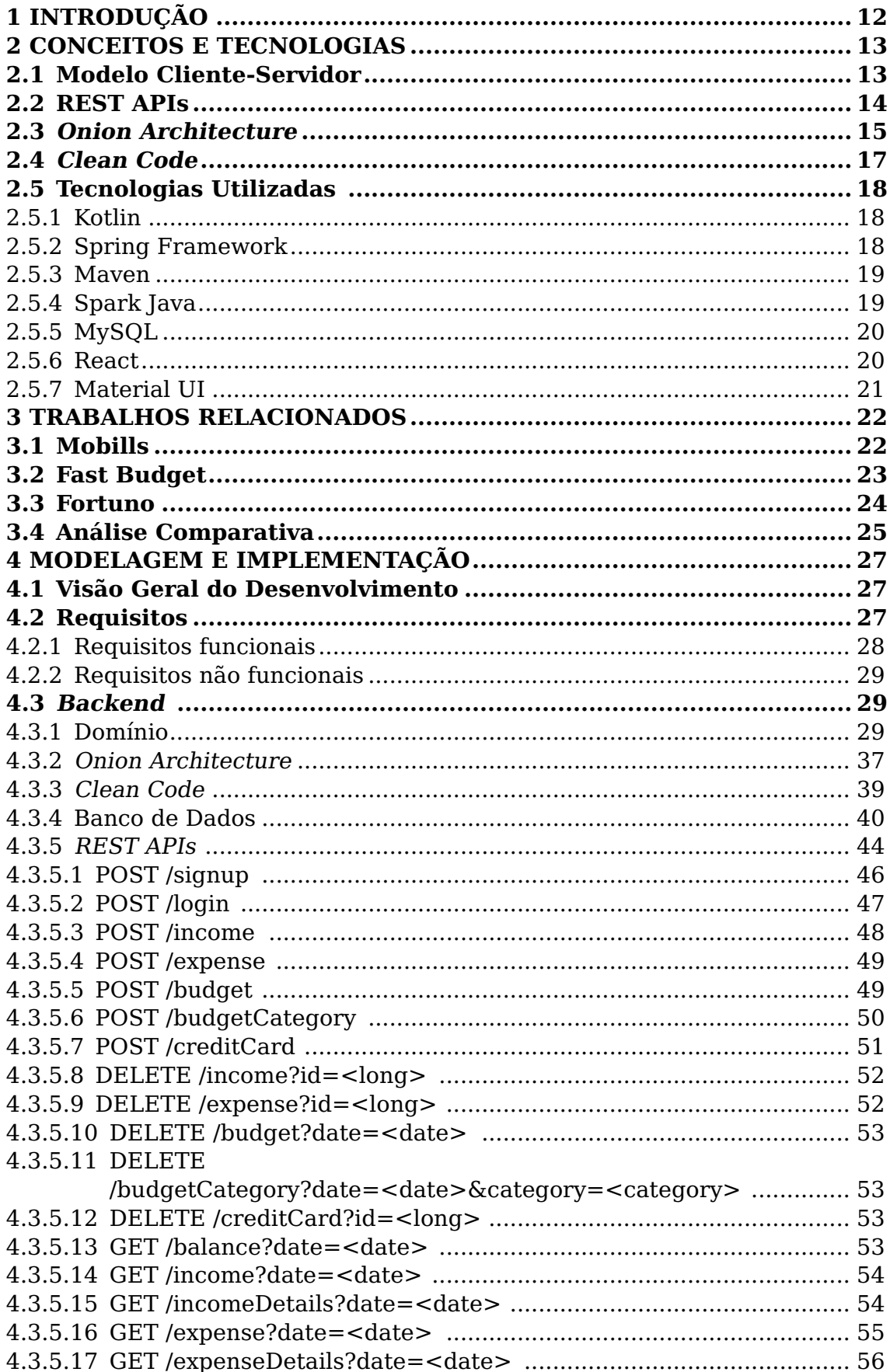

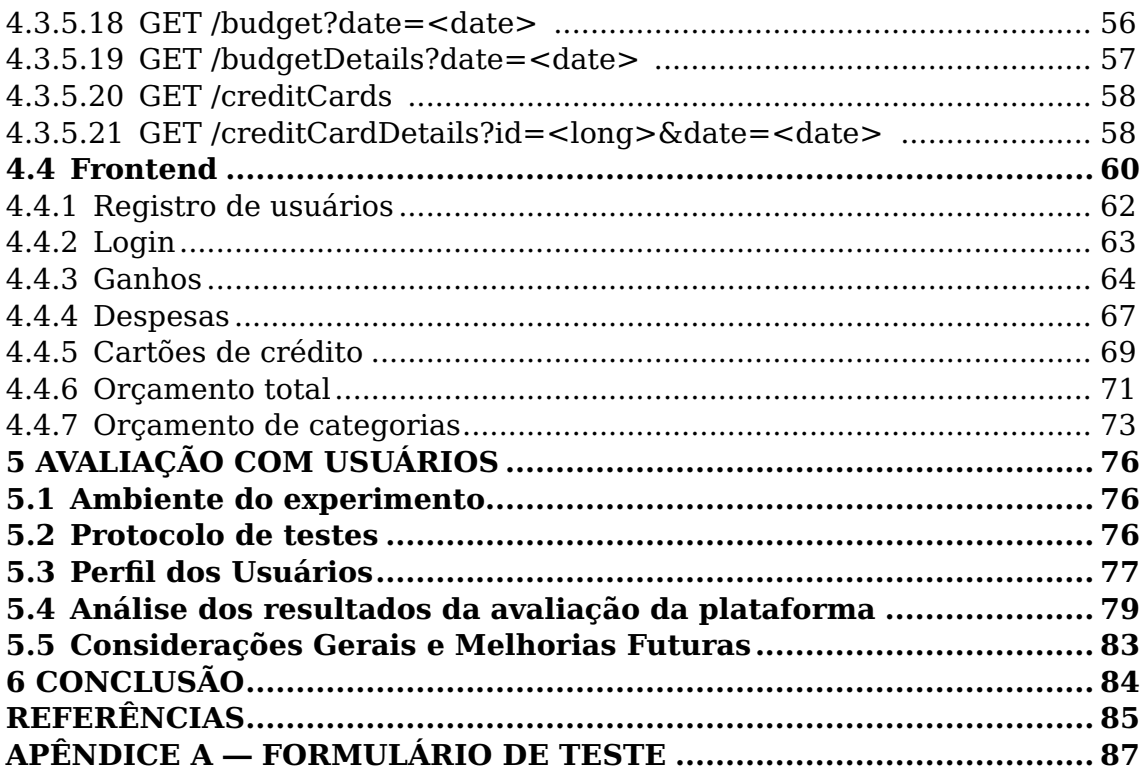

## <span id="page-11-0"></span>**1 INTRODUÇÃO**

Com a alta da inflação no mundo [\(OECD,](#page-85-0) [2022\)](#page-85-0) é cada vez mais importante que as pessoas gerenciem seus gastos de forma eficaz. Para tornar esta tarefa mais fácil, é possível utilizar-se de ferramentas que auxiliem no controle de finanças. Com isto em mente, este trabalho tem por objetivo a criação de uma plataforma WEB totalmente gratuita que auxilie no controle de gastos dos indivíduos.

A solução proposta tem como foco quatro entidades consideradas centrais à aplicações do tipo: ganhos, despesas, orçamentos e cartões de crédito. Sua implementação foi feita seguindo o modelo cliente-servidor, sendo o servidor desenvolvido em Kotlin e o cliente em React. O armazenamento de dados é realizado em um banco relacional MySQL.

Mais detalhes sobre a criação deste sistema serão fornecidos ao longo desta monografia, a qual está dividida em 6 capítulos. No Capítulo 2 pode-se consultar os conceitos e principais tecnologias usados na elaboração deste trabalho. O Capítulo 3 apresenta trabalhos relacionados consultados. No Capítulo 4 são dados detalhes sobre a modelagem e implementação deste projeto. O Capítulo 5 traz resultados de uma pesquisa com usuários cujo objetivo é avaliar a plataforma criada, e, por fim, no Capítulo 6 são apresentadas as conclusões deste projeto e sugestões para trabalhos futuros.

### <span id="page-12-0"></span>**2 CONCEITOS E TECNOLOGIAS**

Este capítulo apresenta os conceitos e tecnologias escolhidas para o desenvolvimento do projeto proposto.

A primeira decisão a ser tomada para a implementação desta aplicação foi a escolha da plataforma de desenvolvimento. A plataforma escolhida foi a WEB, pois além de ser a plataforma com a qual a autora tem mais familiaridade, também é possível atingir um público mais abrangente ao desenvolver para ela, visto que aplicações WEB podem ser acessadas tanto de desktops, quanto de dispositivos móveis.

Com a plataforma escolhida, o próximo passo foi a escolha da arquitetura a ser usada. O modelo utilizado é o cliente-servidor [\(BERSON,](#page-84-1) [1992\)](#page-84-1), sendo o servidor desenvolvido em Kotlin [\(KOTLIN,](#page-84-2) [2022a\)](#page-84-2) e o cliente em React [\(REACT,](#page-85-1) [2022b\)](#page-85-1). Para o armazenamento de dados foi usado o banco relacional MySQL [\(MYSQL,](#page-85-2) [2022\)](#page-85-2).

Nas próximas seções serão apresentados detalhes das principais tecnologias escolhidas para a implementação da plataforma proposta.

### <span id="page-12-1"></span>**2.1 Modelo Cliente-Servidor**

O modelo cliente-servidor é um modelo no qual uma aplicação faz uma requisição para outra e aguarda uma resposta. A aplicação requisitante é chamada de cliente, enquanto quem provê a resposta é chamado de servidor. O cliente normalmente consiste em uma interface gráfica através da qual o usuário final pode requisitar operações. Já o servidor é a parte responsável pela realização de fato destas operações e muitas vezes também se comunica com uma base de dados. A Figura [2.1](#page-13-0) demonstra um exemplo deste modelo.

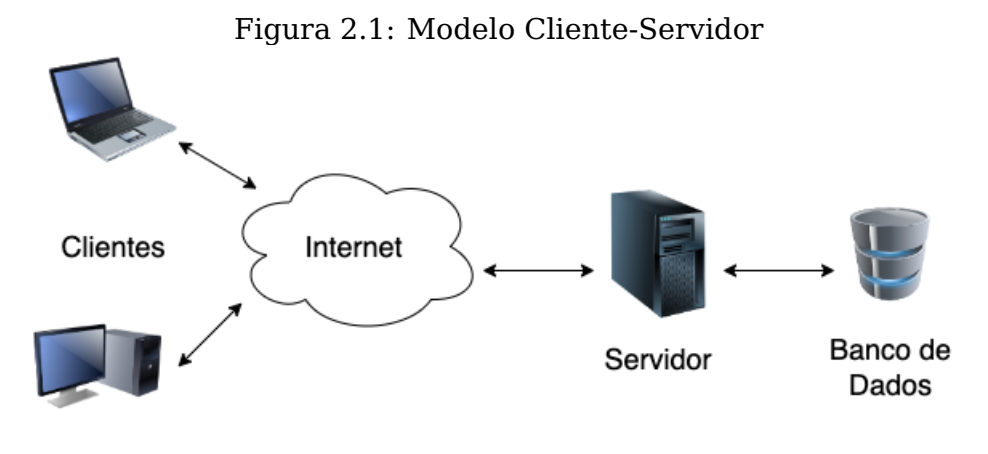

<span id="page-13-0"></span>Fonte: Elaborada pela autora

Conforme mencionado por Oluwatosin [\(OLUWATOSIN,](#page-85-3) [2014\)](#page-85-3), o modelo cliente-servidor é utilizado por aplicações WEB. Deste modo, pareceu natural que este fosse o modelo escolhido para a implementação deste trabalho, pois, como mencionado na seção anterior, a plataforma escolhida para desenvolvimento foi a WEB. Além do mais, a separação em cliente e servidor fez sentido, já que, uma vez que o foco deste trabalho está na programação backend (servidor), existe a possibilidade para que outros frontends (clientes) sejam desenvolvidos futuramente e utilizem o servidor criado neste projeto sem maiores complicações.

## <span id="page-13-1"></span>**2.2 REST APIs**

Uma API (Application Programming Interface) é um conjunto de definições e protocolos usados para integrar aplicações de software [\(REDRAT,](#page-85-4) [2022\)](#page-85-4). É um contrato onde se estabelece o que uma aplicação espera receber e o que deve retornar, permitindo a comunicação entre aplicações distintas.

Uma REST API [\(FIELDING,](#page-84-3) [2000\)](#page-84-3) se comunica com requisições HTTP para criar (POST), buscar (GET), atualizar (PUT) ou deletar (DELETE) recursos. Ela segue os princípios de design REST, sendo eles:

• Desacoplamento entre cliente e servidor: a única informação que um cliente deve saber em relação ao servidor é a URI para acessar determinado recurso. Igualmente o servidor não deve fazer modificações no cliente e sim apenas retornar a informação pedida via

HTTP. Deste modo, temos a garantia de que cliente e servidor são independentes entre si.

- Stateless: REST APIs devem ser stateless, isto é, cada requisição deve enviar toda a informação necessária para seu processamento, pois não se tem nenhum contexto relativo à elas armazenado no servidor.
- Cache: o servidor deve informar se um recurso pode ser armazenável em cache. Quando possível, recursos devem ser armazenados em cache para melhorar a performance do cliente e a escalabilidade do servidor.
- Interface uniforme: REST APIs devem possuir uma interface uniforme, sendo totalmente dissociadas dos serviços que elas proveem. O modo como a informação é transmitida não deve estar vinculada a aplicação que a requisita.
- Sistema em camadas: não se deve assumir que o cliente se comunica diretamente com o servidor. Podem existir N camadas entres os dois e é necessário que isso seja transparente para ambos.
- Código executável: normalmente REST APIs enviam recursos estáticos, mas também é possível que enviem código executável, como applets Java. Neste caso o código deve ser executado apenas sob demanda.

A comunicação entre cliente e servidor desenvolvidos nesta monografia acontece via REST APIs.

## <span id="page-14-0"></span>**2.3 Onion Architecture**

A Onion Architecture foi proposta por Jeffrey Palermo em 2008 [\(PALERMO,](#page-85-5) [2008\)](#page-85-5). Seu objetivo principal é fazer a separação de responsabilidades e minimizar o acoplamento. Segundo Palermo, a Figura [2.2](#page-15-0) representa uma arquitetura tradicional em camadas:

<span id="page-15-0"></span>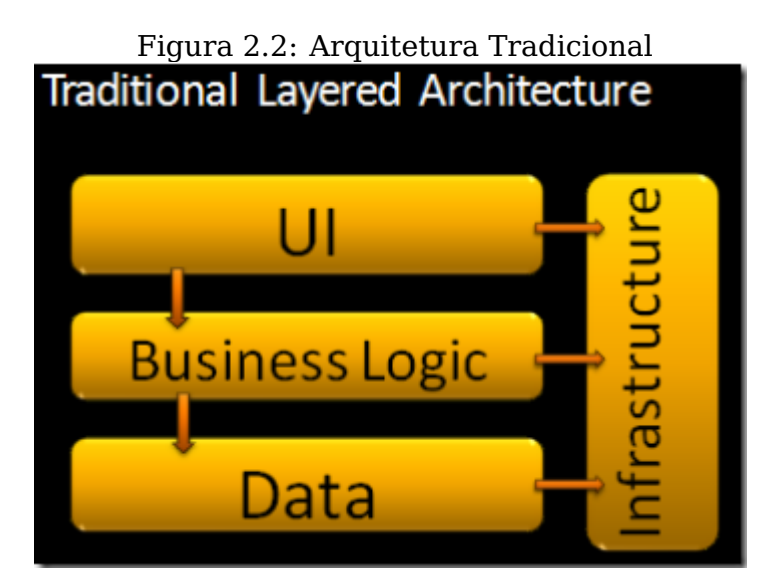

Fonte: [\(PALERMO,](#page-85-5) [2008\)](#page-85-5)

Neste tipo de arquitetura, há um grande acoplamento. Além de cada uma das camadas normalmente depender da infraestrutura, cada camada também depende das que estão abaixo dela, o que acaba tornando difícil fazer a manutenção do sistema. Se for preciso mudar a forma como os dados são obtidos, por exemplo, seria preciso fazer alterações em todas as camadas. Por este motivo Palermo propôs a Onion Architecture, conforme diagrama na Figura [2.3.](#page-15-1)

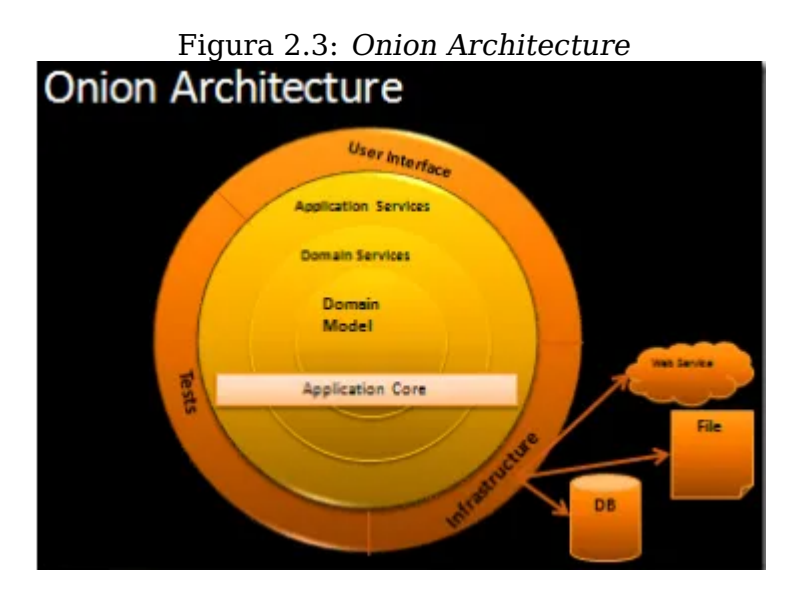

<span id="page-15-1"></span>Fonte: [\(PALERMO,](#page-85-5) [2008\)](#page-85-5)

Nesta arquitetura, camadas mais externas podem depender das mais centrais, porém o contrário não é válido. Por exemplo, a Domain Services pode utilizar objetos da Domain Model, mas a Domain Model deve ser auto-contida. As camadas mais externas são reservadas para coisas que mudam com frequência. Pensando no exemplo anterior sobre mudar a forma da obtenção de dados, enquanto na arquitetura tradicional seria preciso realizar modificações em todas as camadas, na Onion Architecture seria preciso alterar apenas a camada de infraestrutura.

As especificações das camadas propostas por Palermo são as seguintes:

- Domain Model: é o cerne da aplicação. Nesta camada se encontram os objetos centrais ao negócio;
- Domain Services: aqui são criadas interfaces de repositório, as quais fornecem o padrão do comportamento de acesso aos dados como busca e salvamento de objetos. Ao criar interfaces, temos uma abordagem mais fracamente acoplada, não dependendo de detalhes de implementação do agente externo de dados (bancos de dados, arquivos, etc.);
- Application Services: nesta camada é feita a comunicação entre a Domain Services e as camadas mais externas;
- Infrastructure: é onde acontece a comunicação com o banco de dados, arquivos ou qualquer que seja o serviço externo que esteja sendo usado;
- User Interface : é o local onde está o código responsável por como os usuários interagem com a aplicação;
- Tests: contém os testes do sistema.

O servidor criado neste projeto usa uma adaptação da Onion Architecture, a qual está descrita na Seção [4.3.](#page-28-1) Como a implementação das interfaces das camadas centrais reside nas bordas da aplicação, é necessário algum mecanismo que faça a injeção de código em tempo de execução. É aí que entra a injeção de dependências que, conforme mencionado na Seção [2.5,](#page-17-0) é obtido neste trabalho com o uso do Spring Framework.

#### <span id="page-16-0"></span>**2.4 Clean Code**

Clean Code [\(MARTIN,](#page-84-4) [2008\)](#page-84-4) se refere a um conjunto de boas práticas usadas para criar software fácil de ler, escrever e manter. Entre elas estão o uso de nomes significativos, o uso de métodos pequenos e com uma única responsabilidade e o uso de exceções que retratem o contexto em que elas

aconteceram. Estas práticas foram usadas no desenvolvimento deste projeto e exemplos de sua utilização podem ser conferidas na Seção [4.3.](#page-28-1)

#### <span id="page-17-0"></span>**2.5 Tecnologias Utilizadas**

A seguir são descritas as principais tecnologias utilizadas neste trabalho.

#### <span id="page-17-1"></span>**2.5.1 Kotlin**

Kotlin é uma linguagem de programação open-source, estaticamente tipada que suporta tanto orientação a objetos quanto programação funcional. É desenvolvida pela JetBrains (JETBRAINS, 2022) e roda na Java Virtual Machine (JVM), sendo totalmente interoperável com Java. Desta forma, é possível usar diversos frameworks existentes e que facilitam o desenvolvimento de servidores, entre eles Spring e Spark. Também é possível utilizar Maven para automação e gerenciamento do projeto.

Além de ser mais conciso e expressivo do que Java [\(KOTLIN,](#page-84-5) [2022b\)](#page-84-5) , fazendo, desta maneira, com que o custo de manutenção seja reduzido, Kotlin traz outras vantagens como null safety (Kotlin busca eliminar os perigos de referências nulas, um objeto só pode ser nulo se o programador explicitar isso), parâmetros opcionais e data classes - classes cujo objetivo principal é armazenar dados e que tem funcionalidades padrões como equals e toString derivadas pelo compilador.

Por estes motivos, Kotlin foi a linguagem escolhida para o desenvolvimento do servidor.

### <span id="page-17-2"></span>**2.5.2 Spring Framework**

Spring Framework [\(SPRING,](#page-85-6) [2022\)](#page-85-6) é um framework open-source que provê suporte de infraestrutura para o desenvolvimento de aplicativos que rodem na JVM. Ele permite ao programador abstrair certos aspectos de infraestrutura, tornando possível o foco no desenvolvimento da aplicação.

Dois dos principais conceitos do Spring Framework são injeção de dependências e inversão de controle e é justamente por esse motivo que ele foi utilizado na implementação deste trabalho.

A inversão de controle permite aos programadores delegar parcialmente a responsabilidade do tratamento do fluxo de execução de código para o Spring. Dessa maneira não precisamos nos preocupar em gerenciar certos comportamentos, como a criação de objetos na inicialização da aplicação.

Já a injeção de dependências é usada para evitar acoplamento de código e isto é feito ao prover instâncias de classes que um objeto precisa sem que ele as intancie por si mesmo. A injeção de dependências é uma forma de se obter a inversão de controle.

#### <span id="page-18-0"></span>**2.5.3 Maven**

Maven [\(MAVEN,](#page-84-6) [2022\)](#page-84-6) é uma ferramenta para automação e gerenciamento de projetos. Assim como Spring, ela busca facilitar a vida do desenvolvedor, permitindo que este foque na implementação do sistema em si. Ela foi escolhida como gerenciadora de construção (build) do servidor, pois simplifica significamente o processo de construção e manutenção de programas e também porque fornece um sistema de construção uniforme através de seu arquivo de configuração POM (Project Object Model).

Ao usar Maven, não é necessário se preocupar com a criação de diversos módulos, nem sua ordem de compilação. Ademais, é possível adicionar dependências (bibliotecas e framewoks) simplesmente configurando-as no POM. Essa abstração de complexidade agiliza de forma significativa o processo de gerenciamento de aplicações.

## <span id="page-18-1"></span>**2.5.4 Spark Java**

Spark Java [\(SPARK,](#page-85-7) [2022\)](#page-85-7) é um framework open-source usado para criação de aplicações WEB em Java e Kotlin. Seu objetivo é fornecer uma alternativa para os desenvolvedores criarem aplicativos WEB expressivos com o mínimo possível de código boilerplate.

Ele possui o componente Spark Rest, o qual é usado neste trabalho para a definição de REST endpoints. Embora também fosse possível usar Spring para a criação das REST APIs, a autora deste projeto preferiu a utilização do Spark por julgar ser possível criar um código mais limpo com ele, já que, ao contrário do que acontece com Spring, não é necessário utilizar annotation com o Spark.

#### <span id="page-19-0"></span>**2.5.5 MySQL**

Para o armazenamento de dados deste projeto, foi escolhida a utilização de um banco de dados relacional, ou seja, um banco de dados que armazena dados relacionados entre si em tabelas, conforme modelo proposto por Edgar F. Codd [\(CODD,](#page-84-7) [1970\)](#page-84-7). Este modelo propõe uma forma intuitiva de representação da relações dos dados e permite o seu gerenciamento de forma segura e consistente.

O sistema de gestão de bases de dados relacional escolhido foi o MySQL [\(MYSQL,](#page-85-2) [2022\)](#page-85-2), um SGBD open-source. Ele fornece suporte a comandos SQL, transações e propriedades ACID (Atomicity, Consistency, Isolation, Durability). Além de ser o o SGBD de código aberto mais popular mundialmente, também é compatível com provedores de serviço de nuvem, como a AWS [\(AMAZON,](#page-84-8) [2022\)](#page-84-8), o que tornaria mais fácil uma migração futura, caso se opte por isto.

#### <span id="page-19-1"></span>**2.5.6 React**

React [\(REACT,](#page-85-1) [2022b\)](#page-85-1) é uma biblioteca open-source de JavaScript feita para construir interfaces de usuário. Ela fornece grande flexibilidade ao programador, não o forçando a usar uma arquitetura específica como acontece no caso de Angular ou Vue.

React permite a criação de componentes de UI simples e reusáveis e os renderiza com eficiência, atualizando apenas os componentes necessários quando os dados forem alterados. Atualmente é a biblioteca de JavaScript mais popular [\(NPMTRENDS,](#page-85-8) [2022\)](#page-85-8), sendo possível encontrar diversos materiais para auxiliar no desenvovimento.

## <span id="page-20-0"></span>**2.5.7 Material UI**

Material UI [\(MATERIALUI,](#page-84-9) [2022\)](#page-84-9) é uma biblioteca que permite aos programadores importar e usar diversos componentes para criação de interfaces de usuário em aplicativos React, economizando uma quantidade significativa de tempo de desenvolvimento. Ela torna mais fácil a criação de páginas, pois não é necessário criar todos os componentes do zero. Por este motivo, ela foi usada na implementação do cliente desta plataforma.

#### <span id="page-21-1"></span>**3 TRABALHOS RELACIONADOS**

Ao procurar na WEB e na loja de aplicativos do Android, são encontradas aplicações de gerenciamento financeiro com propostas similares a deste projeto. Neste capítulo serão apresentados alguns destes trabalhos relacionados encontrados e, ao final, eles são comparados apresentando similaridades e diferenças.

#### <span id="page-21-2"></span>**3.1 Mobills**

O aplicativo Mobills [\(MOBILLS,](#page-85-9) [2022\)](#page-85-9) é um planejador de orçamentos e está disponível tanto para Android e IOS, quanto para WEB. Nele é possível gerenciar orçamentos mensais, cadastrando um valor máximo que se gostaria de gastar ao total no mês, assim como o máximo que ser quer gastar em determinada categoria. Ele também faz a gestão de ganhos e despesas, permitindo que o usuário os cadastre, edite, remova e consulte. Além disso, é possível cadastrar cartões de crédito e diferentes contas, como conta de poupança ou de investimentos, as quais são associadas aos ganhos e despesas para melhor organização.

O Mobills possui uma versão gratuita com limitações, como permitir apenas o cadastro de um cartão de crédito e de apenas um orçamento. Para liberar mais funcionalidades, é necessário adquirir a versão paga.

| $\hbox{\large\it Q}$<br>$\boldsymbol{\nabla}$<br>$\rightarrow$<br>+ NEW INCOME<br>$\times$ Incomes<br>Outstanding incomes ><br>个<br>August 2022<br>⋗<br>\$50.00                                                            |
|----------------------------------------------------------------------------------------------------|
|                                                                                                    |
|                                                                                                    |
| Actions<br>Amount<br><b>Status</b><br>Date $\downarrow$<br>Description<br>Category<br>Account                                                                                                    |
| Received incomes ><br>$\bullet$<br>08/22/2022<br>Gift<br>$\label{eq:2.1} \begin{array}{cccccccccccccc} \mathscr{O} & 0 & \mathbb{G} & \mathbb{H} & \mathbb{H} \end{array}$<br>\$20.00<br>曲<br>Test<br>Gift<br>↓<br>\$20.00 |
| Q<br>08/07/2022<br>$\begin{array}{ccccccccccccc} \circ & \circ & \circ & \circ & \circ & \circ & \circ & \circ \end{array}$<br>\$50.00<br>Wallet<br>Investment<br>Investment<br>$\sim$                                     |
| Total ><br>Lines per page: $50 -$<br><u>ጥ</u><br>\$70.00                                                                                                    |

Figura 3.1: Exemplo de ganhos cadastrados no Mobills

<span id="page-21-0"></span>Fonte: [\(MOBILLS,](#page-85-9) [2022\)](#page-85-9)

|               | $\odot$<br>Y Monthly Budgets |            |                                       |            |       | 1 igulu 0.2. Encilipio do crydnicheo criddo no 1 fosfilo | $\alpha$<br>$\ddot{\ddot{\cdot}}$<br>+ NEW BUDGET           |
|---------------|------------------------------|------------|---------------------------------------|------------|-------|----------------------------------------------------------|-------------------------------------------------------------|
| <b>Status</b> | Category                     | ∢<br>Goal  | ゝ<br><b>July 2022</b><br>Amount spent | Remaining  |       | Actions                                                  | Monthly incomes<br>$\uparrow$<br>\$50.00                    |
| ൂ             | Total                        | \$4,000.00 | \$56.70                               | \$3,943.30 | 1.42% | $\mathscr O$                                             | Planned expenses                                            |
| ⇧             | <b>D</b> Education           | \$100.00   | \$0.00                                | \$100.00   | 0%    | û<br>0                                                   | $\downarrow$<br>\$4,000.00                                  |
|               | <b>+</b> Health              | \$500.00   | \$0.00                                | \$500.00   | 0%    | 0<br>û                                                   |                                                             |
| ൂ             | supermarket                  | \$2,500.00 | \$0.00                                | \$2,500.00 | 0%    | û<br>0                                                   | Planned balance<br>$\overline{\mathbb{Q}}$<br>$$ -3,950.00$ |
| ᠿ             | Remaining categories         | \$900.00   | \$56.70                               | S 843.30   | 6.3%  |                                                          |                                                             |
|               |                              |            |                                       |            |       |                                                          | Planned savings<br>$\hfill \Box$<br>-7900.00%               |

Figura 3.2: Exemplo de orçamento criado no Mobills

<span id="page-22-0"></span>Fonte: [\(MOBILLS,](#page-85-9) [2022\)](#page-85-9)

### <span id="page-22-1"></span>**3.2 Fast Budget**

O Fast Budget [\(FASTBUDGET,](#page-84-10) [2022\)](#page-84-10) é outro aplicativo existente para auxiliar na gerência de finanças pessoais. Ele também está disponível para Android, IOS e WEB e permite o gerenciamento de ganhos, despesas, orçamento, cartões de crédito e contas, de forma similar ao Mobills.

Entre seus diferenciais estão o fato de ser possível criar múltiplos orçamentos para a mesma semana ou mês - sendo permitido, inclusive, que orçamentos para a mesma conta sejam cadastrados duplicadamente, algo hipoteticamente não desejável - enquanto o Mobills permite apenas um único orçamento mensal, independente do número de contas cadastradas. Além disso, existe uma obrigatoriedade de informar para quem uma despesa está sendo paga e de quem um ganho está sendo recebido. Ele também oferece a funcionalidade adicional de permitir a exportação de relatórios em PDF e CSV pela plataforma WEB.

O Fast Budget é pago, porém possui uma versão de testes com dados pré-cadastrados para que os usuários possam testar a plataforma antes de assiná-la.

| <b>SUBSCRIBE NOW</b>        | <b>Trial version</b><br>This data is not synchronized with your devices | <b>BACK</b>                   |
|-----------------------------|-------------------------------------------------------------------------|-------------------------------|
|                             | <b>WEEKLY BUDGETS</b>                                                   |                               |
| Entertainment<br>08/15/2022 | 53%                                                                     | 08/21/2022                    |
|                             |                                                                         | $\mathbf{I}$ and $\mathbf{I}$ |
| \$0.00                      | \$8.00                                                                  | \$15.00                       |
| Residual amount: \$7.00     |                                                                         | п                             |
|                             |                                                                         | \$8.00 / \$15.00              |
|                             |                                                                         |                               |
| Eating out                  | <b>MONTHLY BUDGETS</b>                                                  |                               |
| 08/01/2022                  | 51%                                                                     | 08/31/2022                    |
| \$0.00                      | \$25.50                                                                 | \$50.00                       |
| Residual amount: \$24.50    |                                                                         | Π                             |
| Fuel                        |                                                                         |                               |
| 08/01/2022                  | 30%                                                                     | 08/31/2022                    |
| $\mathbf{E}$<br>\$0.00      | \$30.00                                                                 | \$100.00                      |
| Residual amount: \$70.00    |                                                                         | n                             |
|                             |                                                                         | \$55.50 / \$150.00            |
|                             |                                                                         |                               |

Figura 3.3: Exemplo de orçamento criado no Fast Budget

## <span id="page-23-1"></span>**3.3 Fortuno**

O Fortuno [\(FORTUNO,](#page-84-11) [2022\)](#page-84-11) é um aplicativo para Android cujo objetivo é ajudar no controle de finanças pessoais. Tem funcionalidades similares as dos outros trabalhos apresentados neste capítulo, também oferecendo gerência de ganhos, despesas, cartões de crédito, orçamentos e contas. Seu principal diferencial é a opção de serem cadastrados alertas com relação aos orçamentos para que sejam recebidas notificações popup no celular.

Sua versão gratuita possui limitações, como não permitir a exportação dos dados em PDF, sendo necessário fazer uma assinatura da versão paga para ter acesso a todas as funcionalidades.

<span id="page-23-0"></span>Fonte: [\(FASTBUDGET,](#page-84-10) [2022\)](#page-84-10)

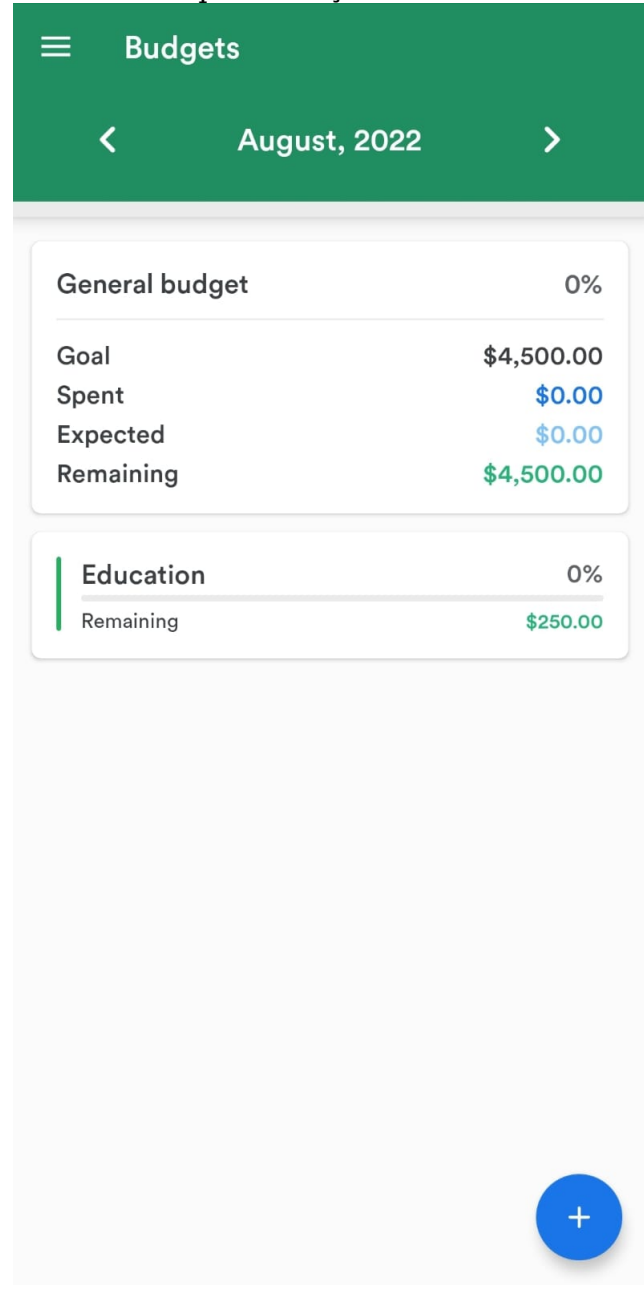

Figura 3.4: Exemplo de orçamento criado no Fortuno

<span id="page-24-0"></span>Fonte: [\(FORTUNO,](#page-84-11) [2022\)](#page-84-11)

## <span id="page-24-1"></span>**3.4 Análise Comparativa**

Após analizar as aplicações, é perceptível que existem muitas semelhanças entre elas. Todas têm como funcionalidades principais a gerência de ganhos, despesas, orçamentos, cartões de crédito e a possibilidade de se cadastrar múltiplas contas. Por este motivo, decidiu-se que a plataforma desenvolvida neste trabalho, e que será chamada de "Presente Aplicação" no decorrer desta seção, estaria centrada em ganhos, despesas, orçamentos e cartões de crédito. Neste primeiro momento deixou-se de lado o cadastro de contas devido ao tempo disponível e escopo deste trabalho.

A Tabela 3.1 mostra um comparativo das principais funcionalidades das plataformas apresentadas nesta seção, assim como da Presente Aplicação.

|                                                   | <b>Mobills</b>           | <b>Fast Budget</b> | Fortuno           | Presente Aplicação |  |
|---------------------------------------------------|--------------------------|--------------------|-------------------|--------------------|--|
| Gerenciamento de ganhos                           | Sim                      | Sim                | Sim               | Sim                |  |
| Gerenciamento de despesas                         | Sim                      | Sim                | Sim               | Sim                |  |
| Gerenciamento de orçamentos                       | Sim                      | Sim                | Sim               | Sim                |  |
| Gerenciamento de orçamento para contas diferentes | Não                      | Sim                | Não               | Não                |  |
| Gerenciamento de orçamentos para categorias       | Sim                      | Sim                | Sim               | Sim                |  |
| Gerenciamento de cartões de crédito               | Sim                      | Sim                | Sim               | Sim                |  |
| Exportação de dados                               | Na versão premium mobile | Na versão premium  | Na versão premium | Não                |  |
| Notificações popup                                | Não                      | Não                | Sim               | Não                |  |
| Limitações na versão gratuita                     | Sim                      | Sim                | Sim               | Não                |  |

<span id="page-25-0"></span>Tabela 3.1: Comparativo de funcionalidades

#### <span id="page-26-0"></span>**4 MODELAGEM E IMPLEMENTAÇÃO**

Neste capítulo estão descritos detalhes sobre a modelagem e a implementação deste projeto. Primeiramente, é fornecida uma visão geral do desenvolvimento, seguido por detalhes de implementação do backend e do frontend.

#### <span id="page-26-1"></span>**4.1 Visão Geral do Desenvolvimento**

O desenvolvimento deste trabalho foi dividido em duas etapas principais: backend e frontend. A primeira etapa a ser implementada, e também o foco deste projeto, foi o backend.

O backend foi implementado seguindo o estilo de desenvolvimento Clean Code [\(MARTIN,](#page-84-4) [2008\)](#page-84-4) e usando Onion Architecture [\(PALERMO,](#page-85-5) [2008\)](#page-85-5). O primeiro passo desta etapa foi definir o domínio da plataforma e seus requisitos. Feito isto, foram definidas as APIs suportadas e iniciado o desenvolvimento.

Após a finalização do backend se deu início à implementação do cliente. Ele foi desenvolvido em React e com o uso da Material UI [\(MATERIALUI,](#page-84-9) [2022\)](#page-84-9), uma biblioteca de componentes React. Nesta etapa foram criadas telas que utilizam os endpoints disponiblizados pelo servidor da solução.

## <span id="page-26-2"></span>**4.2 Requisitos**

Antes de ser iniciado o desenvolvimento, foram definidos o domínio e os requisitos que devem ser atendidos pela plataforma. Para isto, foram consideradas as funcionalidades presentes nos trabalhos relacionados apresentados no Capítulo [3,](#page-21-1) sendo, desta forma, decidido que o domínio da solução criada neste trabalho estaria centrada em ganhos, despesas, cartões de crédito e orçamentos.

Após a definição do domínio, foram elencados os requisitos funcionais e não-funcionais, os quais podem ser verificados nas subseções a seguir. Esses requisitos foram elencados considerando-se os pontos principais dos trabalhos

relacionados, eles estão presentes em todos os trabalhos consultados e são o core de aplicações do tipo. Desta maneira, eles serão incluídos também na plataforma criada neste projeto.

### <span id="page-27-0"></span>**4.2.1 Requisitos funcionais**

Requisitos funcionais são aqueles que definem o que o software fará, isto é, quais funcionalidades estarão disponíveis. Nesta subseção, é possível verificar os requisitos funcionais deste projeto:

- O sistema deve permitir o cadastro de usuários;
- O sistema deve permitir que usuários acessem a plataforma através de login;
- O sistema deve permitir que usuários logados possam cadastrar, consultar e excluir ganhos;
- O sistema deve permitir que usuários logados possam cadastrar, consultar e excluir despesas;
- O sistema deve permitir que usuários logados possam cadastrar, consultar e excluir orçamentos;
- O sistema deve permitir que usuários logados possam cadastrar, consultar e excluir orçamentos para categorias;
- O sistema deve permitir que usuários logados possam cadastrar, consultar e excluir cartões de crédito;
- O sistema não deve permitir que usuários acessem os dados de outrem;
- O sistema não deve permitir que um mesmo usuário cadastre orçamentos duplicados para o mesmo mês;
- O sistema não deve permitir que um mesmo usuário cadastre mais de um cartão de crédito com mesmo nome;
- O sistema não deve permitir que um cartão de crédito seja cadastrado com o dia de fechamento de fatura maior do que o dia de pagamento.

#### <span id="page-28-0"></span>**4.2.2 Requisitos não funcionais**

Já os requisitos não funcionais definem características e limitações do sistema. Enquanto os requisitos funcionais determinam o que a solução faz, os requisitos não funcionais estabelecem como a plataforma funcionará. A seguir estão os requisitos não funcionais deste trabalho:

- Os dados devem ser salvos em um banco de dados relacional;
- O sistema será desenvolvido para rodar na WEB;
- O servidor da plataforma deve disponibilizar REST APIs para comunicação com clientes;
- As senhas dos usuários devem estar criptografadas;
- O sistema deve possuir categorias pré-cadastradas.

#### <span id="page-28-1"></span>**4.3 Backend**

Nas próximas seções estão descritos os detalhes de implementação do servidor da plataforma.

## <span id="page-28-2"></span>**4.3.1 Domínio**

Como mencionado na seção anterior, a primeira fase do desenvolvimento desta solução foi a definição do domínio a ser trabalhado. Após consultar trabalhos relacionados, decidiu-se que neste primeiro momento a implementação deste projeto estaria centrada em **ganhos**, **despesas**, **orçamentos** e **cartões de crédito**.

Ganhos refere-se ao dinheiro recebido pelo usuário, por exemplo, salário e dividendos. As despesas são os gastos que uma pessoa tem, como aluguel e pagamento de contas. Já o orçamento permite a organização de quanto se quer gastar no período de um mês e, por fim, é possível também obter informações de cartões de crédito, como limite e compras realizadas.

Estas quatro entidades foram escolhidas por se tratarem do núcleo de aplicações de gerência de finanças pessoais, estando presentes em todos os projetos relacionados verificados. Desta forma, considerou-se que desenvolver funcionalidades com base nelas criaria uma boa fundação para a primeira iteração de implementação do servidor. Cada uma dessas entidades é representada por uma classe, como podemos ver a seguir.

Os **ganhos** são representados pela classe Income. Ela possui quatro atributos:

- Id: identificador único de um ganho. É um parâmetro opcional, já que, ao fazer uma requisição para o cadastro de um ganho, ainda não haverá um id associado a ele. Apenas quando o registro for feito no banco de dados é que teremos um id associado ao ganho;
- Value: valor do ganho em questão. Usa-se BigDecimal para que se tenha uma boa precisão;
- Category: cada ganho possui uma categoria associada a si. Esta categoria representa o tipo de ganho, por exemplo, salário ou aluguel;
- Date: a data em que o ganho foi recebido;
- Description: de forma opcional, é possível adicionar alguma descrição ao ganho.

Nesta classe há também uma validação para garantir que o valor informado é válido, pois um ganho deve possuir um valor maior do que zero. Essa validação acontece dentro do bloco init do Kotlin, o qual é executado quando um objeto é instanciado.

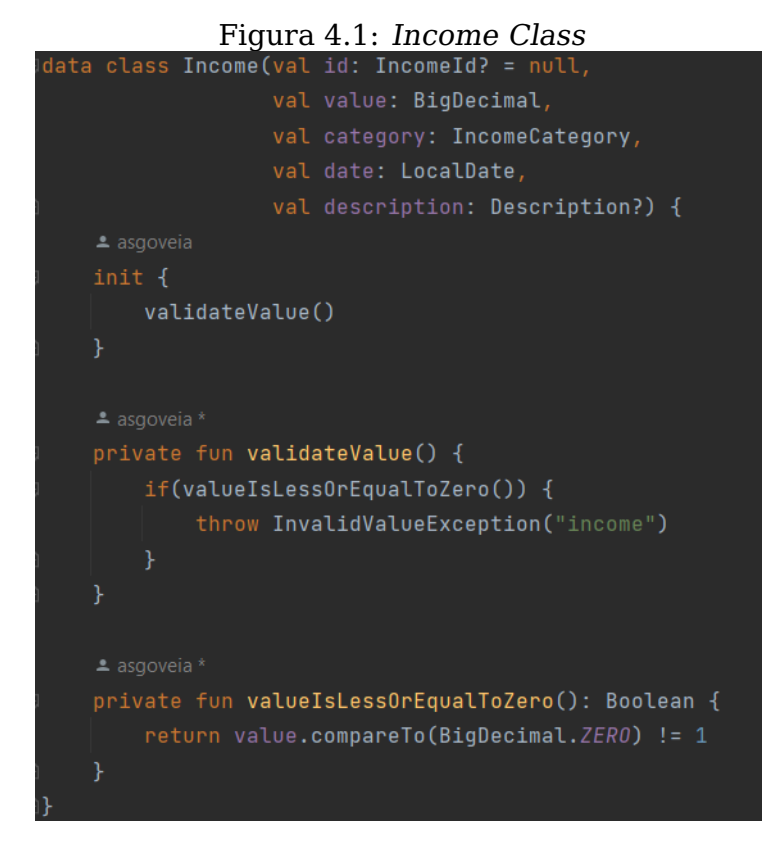

#### <span id="page-30-0"></span>Fonte: Elaborada pela autora

As categorias de um ganho são representadas por um enum, uma classe que representa um grupo de constantes.

#### Figura 4.2: IncomeCategory Class

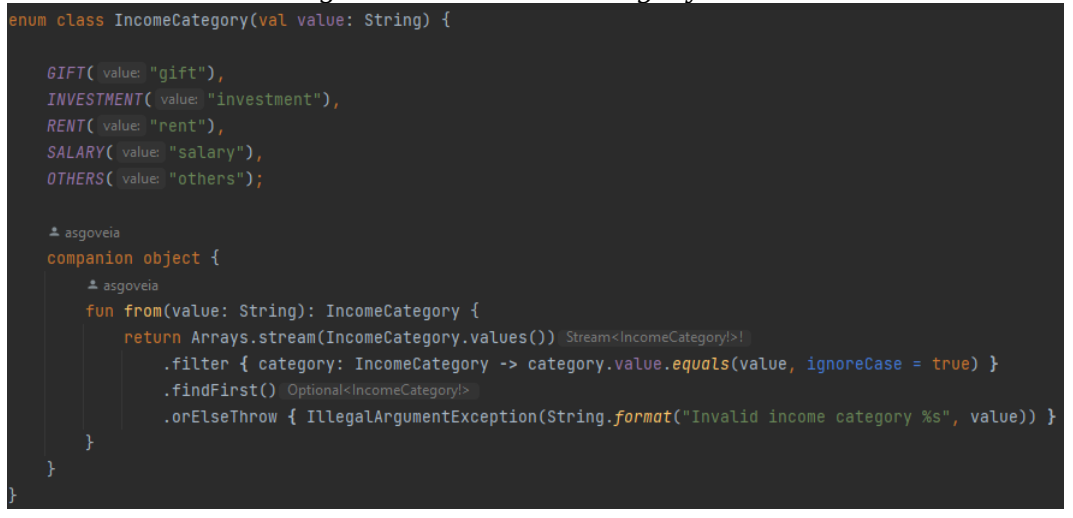

<span id="page-30-1"></span>Fonte: Elaborada pela autora

Na figura [4.3](#page-31-0) está o diagrama de classes que representa a parte de ganhos.

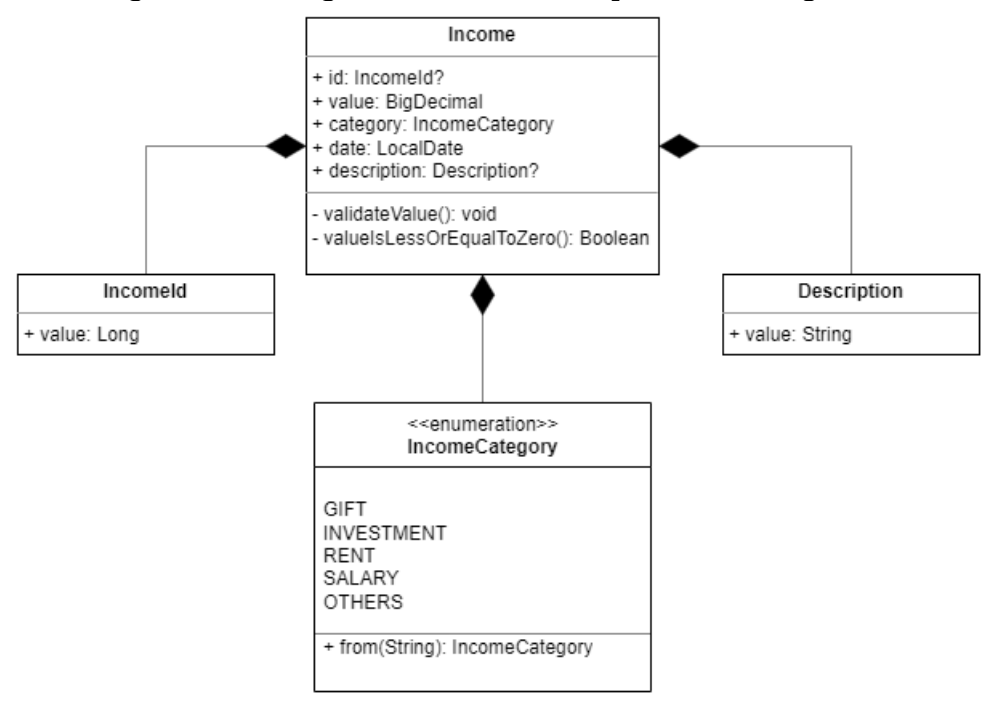

Figura 4.3: Diagrama de classes representando ganhos

<span id="page-31-0"></span>Fonte: Elaborada pela autora

Já a classe Expense representa as **despesas**. Seus parâmetros são:

- Id: identificador único de uma despesa. Da mesma forma que o id de um ganho, também é um parâmetro opcional;
- Value: valor da despesa;
- Category: categoria que representa o tipo de gasto, como educação e transporte;
- Date: a data em que a despesa foi realizada;
- Description: de forma opcional, é possível adicionar alguma descrição a despesa;
- CreditCardId: caso a despesa tenha sido feita usando um cartão de crédito, o id do cartão será associado a ela.

Aqui também existe validação para garantir que o valor informado é maior do que zero. Além disso, há um método público que informa se uma despesa foi realizada com cartão de crédito.

data class Expense(val id: ExpenseId? = null, val value: BigDecimal, val category: ExpenseCategory, val date: LocalDate, val description: Description? = null, val creditCardId: CreditCardId? = null) { validateValue() private fun validateValue() { if(valueIsLessOrEqualToZero()) { throw InvalidValueException("expense") private fun valueIsLessOrEqualToZero(): Boolean { return value.compareTo(BigDecimal.ZERO) != 1 fun isCreditCardExpense(): Boolean {

Figura 4.4: Expense Class

<span id="page-32-0"></span>Fonte: Elaborada pela autora

Figura 4.5: ExpenseCategory Class

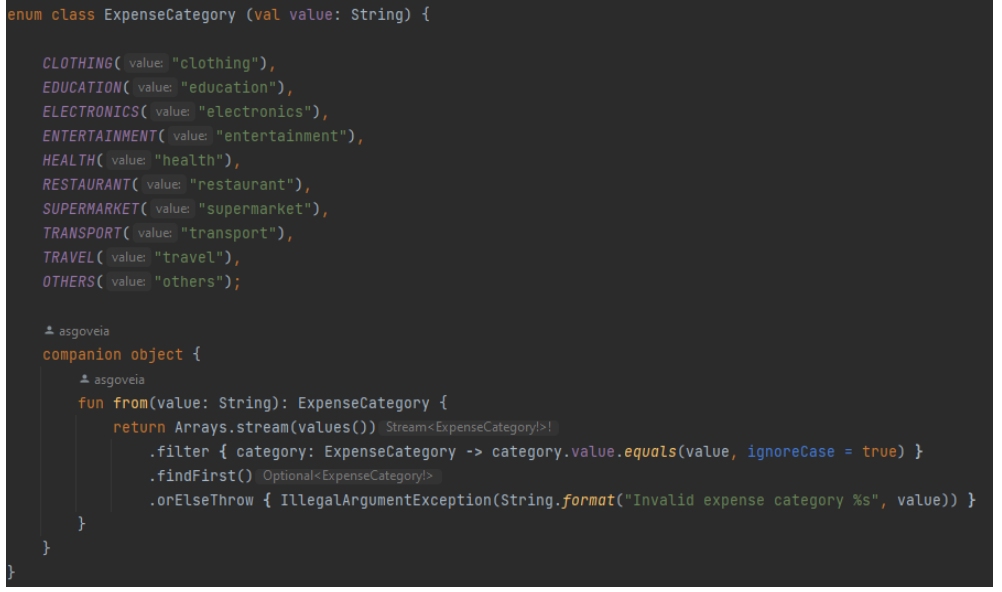

Fonte: Elaborada pela autora

A Figura [4.6](#page-33-1) apresenta o diagrama de classes que representa a parte de despesas.

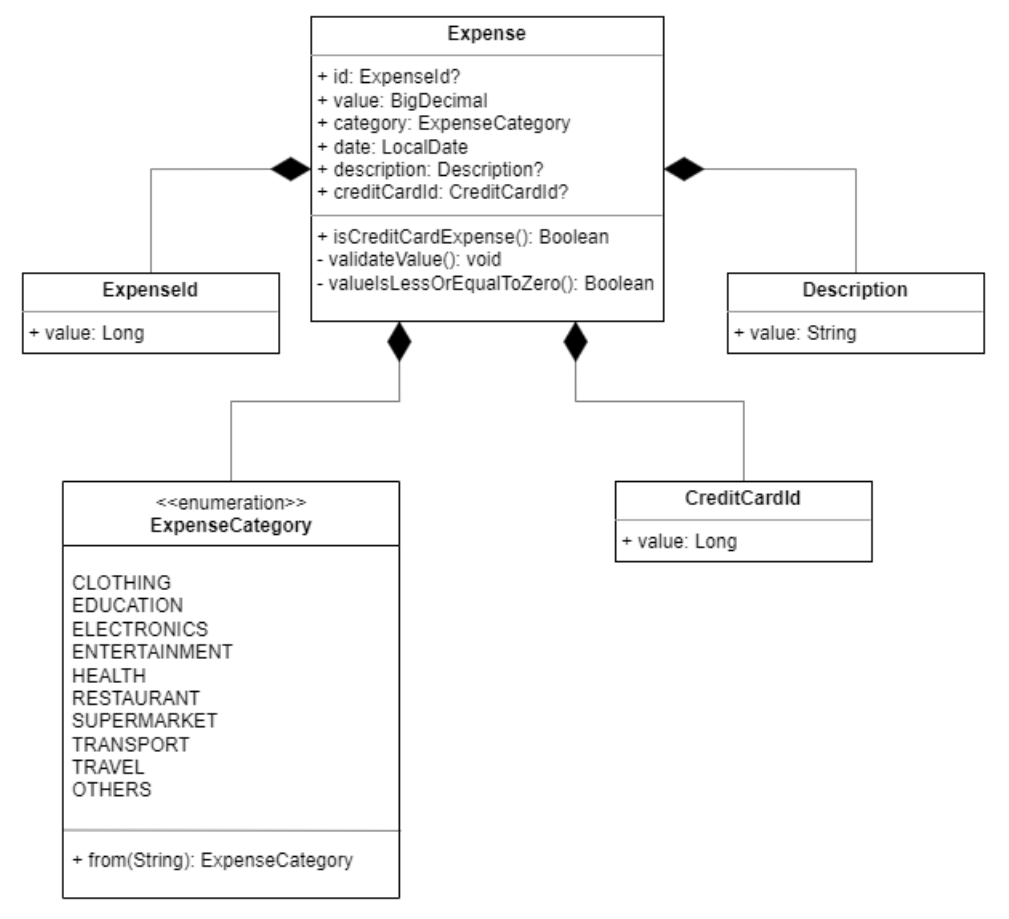

<span id="page-33-0"></span>Figura 4.6: Diagrama de classes representando despesas

<span id="page-33-1"></span>Fonte: Elaborada pela autora

Os **orçamentos** são representados pela classe Budget. Ela possui quatro parâmetros:

- Goal: o valor máximo que se gostaria de gastar durante o mês;
- Date: representa o mês deste orçamento;
- Spent: valor já gasto do orçamento em questão;
- Category: campo opcional. Se não estiver preenchido, significa que o orçamento é global, isto é, o máximo que se quer gastar ao total no mês. Caso haja uma categoria, o valor máximo a ser gasto é referente somente a ela.

Figura 4.7: Budget Class

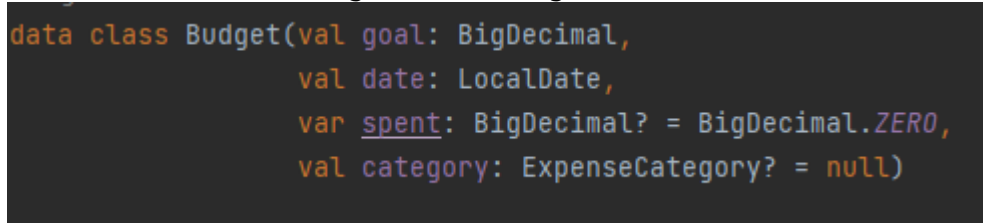

Fonte: Elaborada pela autora

Na figura [4.8](#page-34-1) está o diagrama de classes que simboliza os orçamentos.

<span id="page-34-0"></span>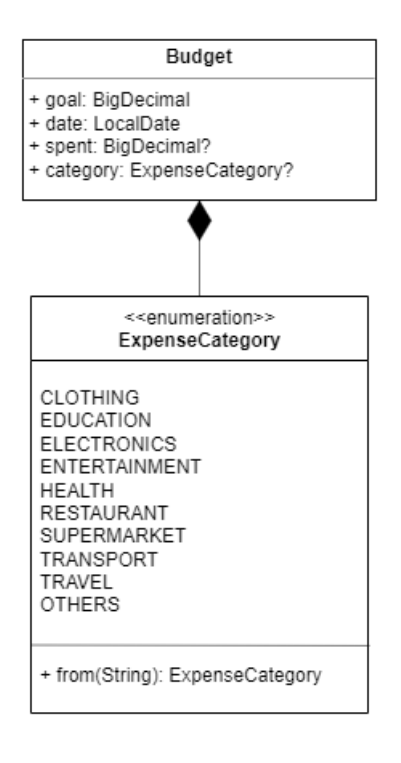

Figura 4.8: Diagrama de classes representando orçamentos

<span id="page-34-1"></span>Fonte: Elaborada pela autora

parâmetros são:

- Id: identificador do cartão de crédito;
- Name: nome do cartão de crédito;
- $\bullet$  Limit: limite do cartão:
- ClosingDay: dia de fechamento da fatura;
- DueDay: dia de pagamento da fatura.

Para a criação de um objeto CreditCard, é preciso que o limite informado seja maior do que zero e que o dia de fechamento da fatura aconteça antes do dia de pagamento.

```
Figura 4.9: CreditCard Class
```

```
data class <mark>CreditCard(</mark>val id: CreditCardId? = null,
                  val name: CreditCardName,
                   val limit: BigDecimal,
                   val closingDay: ClosingDay,
                  val dueDay: DueDay) {
    validateDueDay()
    validateLimit()
private fun validateDueDay() {
    if(closingDay.value >= dueDay.value) {throw IllegalDateException("Due day must be greater than closing day")
private fun validateLimit() {
    if(isLessOrEqualToZero(limit)) {
        throw InvalidValueException("limit")
private fun isLessOrEqualToZero(value: BigDecimal): Boolean {
    return value.compareTo(BigDecimal.ZERO) != 1
```
<span id="page-35-0"></span>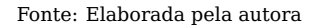

O diagrama de classes dos cartões de crédito está na Figura [4.10.](#page-36-0)
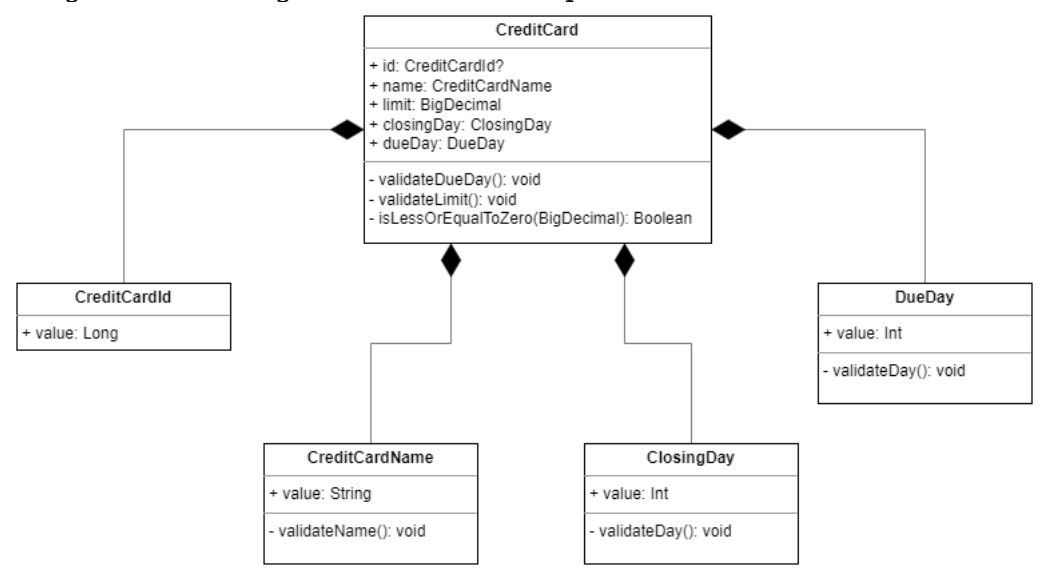

Figura 4.10: Diagrama de classes representando cartões de crédito

Fonte: Elaborada pela autora

### **4.3.2 Onion Architecture**

A arquitetura usada para o servidor desenvolvido nesta monografia é uma adaptação da Onion Architecture [\(PALERMO,](#page-85-0) [2008\)](#page-85-0), mencionada no Capítulo [2.](#page-12-0) As vantagens de sua utilização se mantém as mesmas: desacoplamento e separação de responsabilidades. Na Figura [4.11,](#page-36-0) um diagrama desta adaptação:

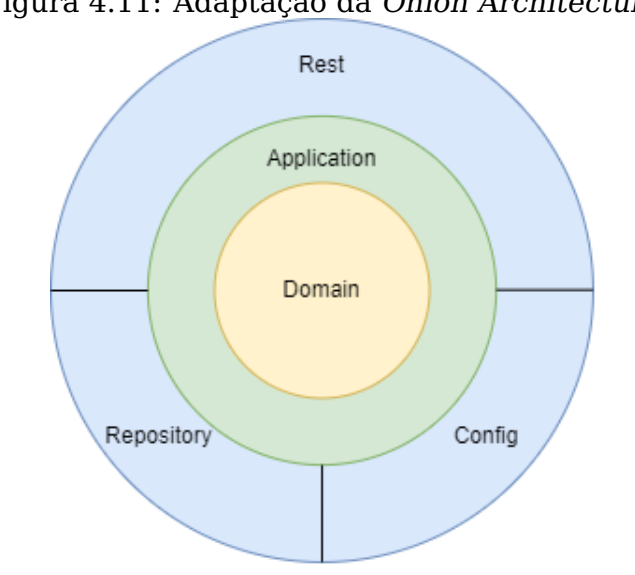

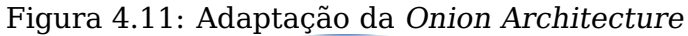

<span id="page-36-0"></span>Fonte: Elaborada pela autora

A seguir estão as especificações das camadas usadas:

- Domain: é uma junção das camadas Domain Model e Domain Services propostas por Palermo. Aqui se encontram todas as entidades do domínio da plataforma, assim como as interfaces de repositórios. As classes Income, Expense, Budget e CreditCard, mencionadas anteriormente nesta seção, ficam aqui;
- Application: é equivalente à Application Services descrita na seção [2.3.](#page-14-0) Aqui é feita a comunicação entre as camadas externas e a Domain. Também é feita a orquestração da lógica de negócios, por exemplo, validação para garantir que o usuário tem acesso ao item sobre o qual está tentando realizar alguma ação;
- Rest: similar à User Interface, é aqui o ponto de entrada de requisições dos usuários na aplicação. Todas as operações que chegam ao servidor são feitas através de requisições HTTP Rest. Assim sendo, o nome Rest pareceu retratar melhor a função desta camada;
- Repository: é onde acontece o acesso ao banco de dados. Equivalente à Infrastructure na arquitetura de Palermo;
- Config: nesta camada ficam as configurações da aplicação. As configurações relativas à injeção de dependência do Spring Framework estão aqui.

Na Figura [4.12](#page-37-0) é possível visualizar os pacotes criados para representação da Onion Architecture:

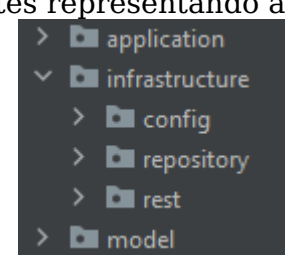

Figura 4.12: Pacotes representando a Onion Architecture

O pacote infrastructure agrupa as camadas mais externas.

<span id="page-37-0"></span>Fonte: Elaborada pela autora

## **4.3.3 Clean Code**

Durante o desenvolvimento desta plataforma, foram empregadas práticas de Clean Code. Na AuthenticationService, classe utilizada na camada Application e que, como o próprio nome sugere, é responsável por tratar questões de autenticação, é possível observar o uso de três destas práticas: o uso de nomes significativos, o uso de métodos pequenos e com uma única responsabilidade e o uso de exceções que retratem o contexto em que elas aconteceram.

Figura 4.13: Código de login presente na AuthenticationService

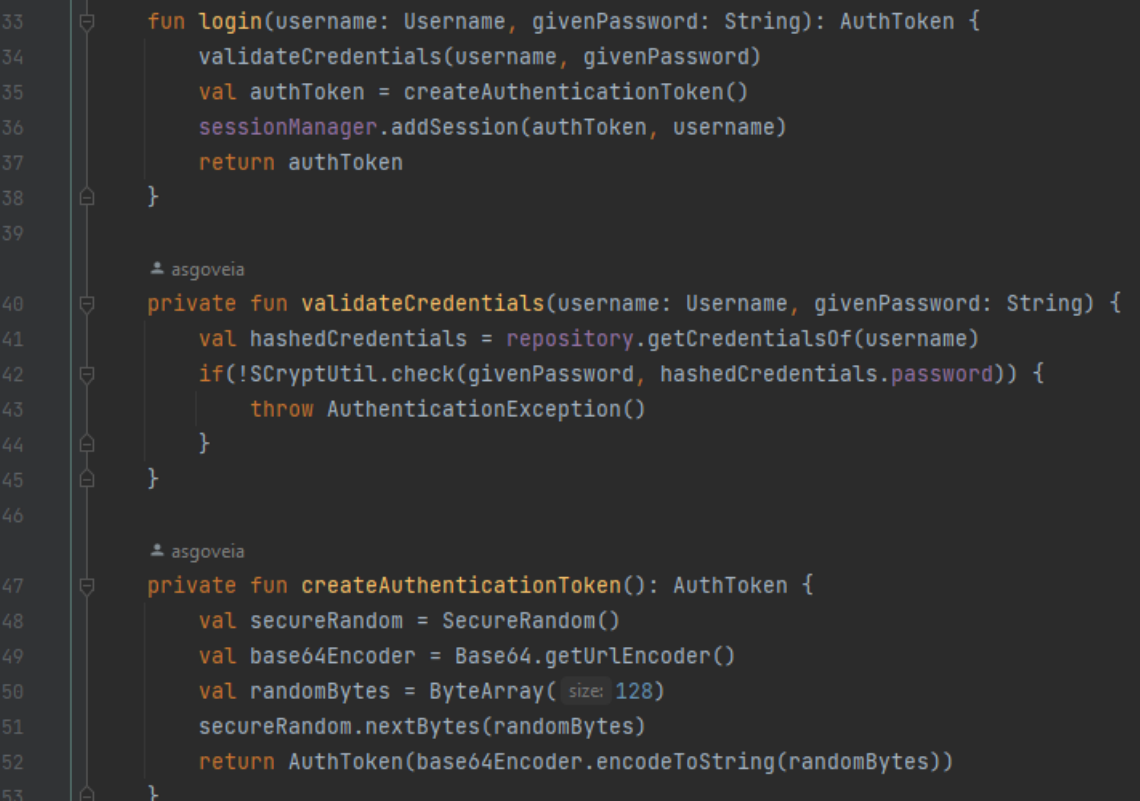

<span id="page-38-0"></span>Fonte: Elaborada pela autora

Na Figura [4.13](#page-38-0) temos o código referente a parte de login presente na AuthenticationService. Nele é possível observar que tanto os nomes dos métodos, quantos os nomes das variáveis transmitem o seu propósito. Apenas ao ler os nomes dos métodos, sabemos o que eles fazem (login, validação das credenciais fornecidas pelo usuário e criação de token de autenticação), sem precisar entrar em detalhes da implementação para obter essa informação.

Ademais, há também preocupação com a facilidade de leitura como visto na linha 41: o repositório de autenticação tem um método chamado getCredentialsOf, o que torna a leitura fluída quando passamos o parâmetro username.

Os três métodos apresentados também são curtos e tem responsabilidades bem definidas. O método login é público e é quem faz a comunicação com a camada Rest. Ele, por sua vez, delega a parte de validação de credenciais e criação de token para outros métodos, ao invés de assumir múltiplas responsabilidades.

Por fim, no caso das credenciais fornecidas pelo usuário serem inválidas, temos a utilização de uma exceção de autenticação, a qual é mapeada e tratada na camada Rest, indicando claramente que o problema ocorreu por erro de autenticação.

Figura 4.14: Mapeamento da AuthenticationException na camada Rest

| 81 | protected fun forbidden() {                                                                       |
|----|---------------------------------------------------------------------------------------------------|
| 82 | http.exception(UserNotFoundException::class.java) { $_{-1}$ , $_{-1}$ , res ->                    |
| 83 | exception(res, HttpStatus.FORBIDDEN_403, message: "Forbidden") }                                  |
| 84 | http.exception(AccessDeniedCustomException::class.java) { $_{-}$ , $_{-}$ , res ->                |
| 85 | exception(res, HttpStatus.FORBIDDEN_403, message: "Forbidden") }                                  |
| 86 | http.exception(AuthenticationException::class.java) $\{$ $\overline{ }$ , $\overline{ }$ , res -> |
| 87 | exception(res, HttpStatus.UNAUTHORIZED_401, message: "Unauthorized") }                            |
| 88 |                                                                                                   |

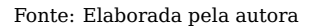

### **4.3.4 Banco de Dados**

Conforme já mencionado na seção [2.5,](#page-17-0) foi utilizado o banco relacional MySQL [\(MYSQL,](#page-85-1) [2022\)](#page-85-1) para o armazenamento de dados deste sistema. Para a criação do banco financial\_control desta plataforma, foi executado o seguinte script SQL na ferramenta DBeaver [\(DBEAVER,](#page-84-0) [2022\)](#page-84-0):

CREATE TABLE IF NOT EXISTS user ( id BIGINT AUTO INCREMENT PRIMARY KEY, name VARCHAR(256) UNIQUE NOT NULL, password VARCHAR(1024) NOT NULL

);

```
CREATE TABLE IF NOT EXISTS income (
    id BIGINT AUTO INCREMENT PRIMARY KEY,
    username VARCHAR(256) NOT NULL,
    value DECIMAL(19,2) NOT NULL,
    category VARCHAR(256) NOT NULL,
    date DATE NOT NULL,
    description VARCHAR(1024),
    FOREIGN KEY (username) REFERENCES user(name)
);
```

```
CREATE TABLE IF NOT EXISTS expense (
    id BIGINT AUTO INCREMENT PRIMARY KEY,
    username VARCHAR(256) NOT NULL,
    value DECIMAL(19,2) NOT NULL,
    category VARCHAR(256) NOT NULL,
    date DATE NOT NULL,
    description VARCHAR(1024),
    FOREIGN KEY (username) REFERENCES user(name)
```
);

ALTER TABLE expense

```
ADD COLUMN credit card id BIGINT;
```
CREATE TABLE IF NOT EXISTS budget\_total ( id BIGINT AUTO INCREMENT PRIMARY KEY, username VARCHAR(256) NOT NULL, month DATE NOT NULL, goal DECIMAL(19,2) NOT NULL, FOREIGN KEY (username) REFERENCES user(name)  $\cdot$ 

ALTER TABLE budget total

ADD UNIQUE user month unique(username, month);

```
CREATE TABLE IF NOT EXISTS budget_category (
    id BIGINT AUTO INCREMENT PRIMARY KEY,
    username VARCHAR(256) NOT NULL,
    month DATE NOT NULL,
    goal DECIMAL(19,2) NOT NULL,
    category VARCHAR(256) NOT NULL,
    FOREIGN KEY (username) REFERENCES user(name)
);
```
ALTER TABLE financial control . budget category ADD CONSTRAINT user month category unique UNIQUE KEY (username, 'month' , category );

```
CREATE TABLE IF NOT EXISTS credit_card (
    id BIGINT AUTO INCREMENT PRIMARY KEY,
    username VARCHAR(256) NOT NULL,
    name VARCHAR(256),
    ' limit ' DECIMAL(19,2) NOT NULL,
    closing_day TINYINT NOT NULL,
    due day TINYINT NOT NULL,
    FOREIGN KEY (username) REFERENCES user(name)
```
);

ALTER TABLE financial control . credit card ADD CONSTRAINT user card name unique UNIQUE KEY (username, name);

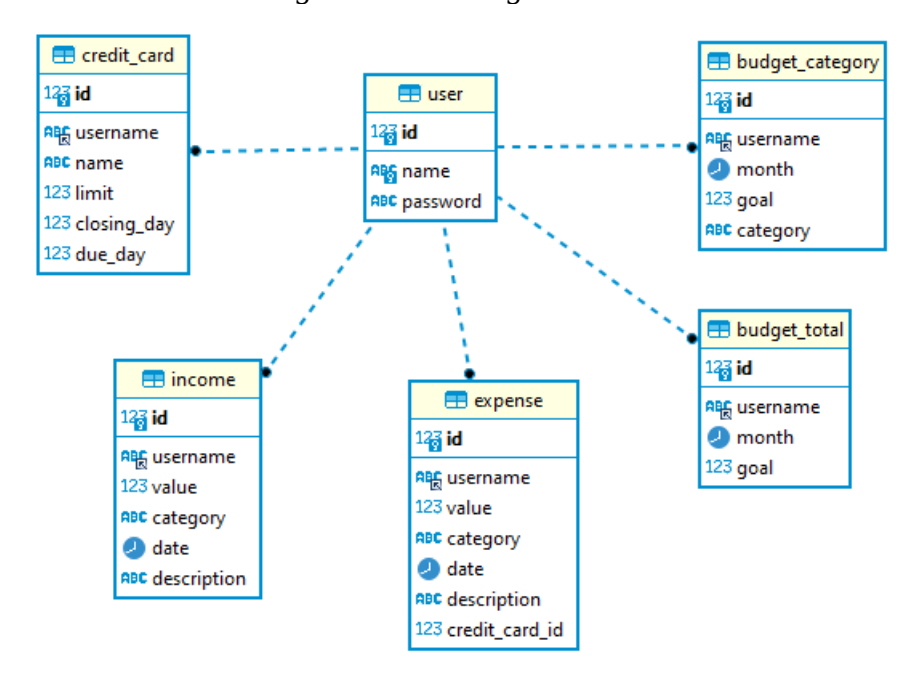

Figura 4.15: Diagrama ER

<span id="page-42-0"></span>Fonte: Elaborada pela autora

A tabela **user** é onde são armazenados o nome e senha dos usuários. Todas as outras tabelas tem uma chave estrangeira referenciando a coluna name dela. A tabela **income** guarda o valor, a categoria, a data e, opcionalmente, a descrição dos ganhos dos usuários. Similarmente, a **expense** armazena as mesmas informações para gastos, além de ter também o id do cartão de crédito quando a despesa for feita com um cartão. A tabela **budget total** armazena o orçamento total do mês, isto é, o máximo que se quer gastar, independente de categoria. Como não faz sentido ter mais de um orçamento por mês para determinado usuário, for criada a constraint user month unique que garante esta unicidade. Temos também a **budget\_category**, a qual armazena o orçamento mensal para categorias específicas. Da mesma forma, temos a constraint user month category unique para garantir a unicidade dos orçamentos mensais para determinada categoria e usuário. Por último, temos a tabela **credit\_card**, a qual guarda o limite, dia de fechamento, dia de pagamento e o nome dos cartões de crédito dos usuários. Foi criada, também, a constraint user card name unique a qual não permite a repetição de nomes de cartões de créditos para o mesmo usuário.

# **4.3.5 REST APIs**

Toda a comunicação realizada entre o servidor e os usuários se dá através da utilização de REST APIs. A implementação destas APIs é independente do cliente que a está utilizando, isto é, é possível realizar operações no backend através do cliente desenvolvido neste trabalho, por clientes de API como Postman [\(POSTMAN,](#page-85-2) [2022\)](#page-85-2) ou por qualquer outro cliente que respeite os contratos das APIs disponíveis.

Para a criação dos endpoints, foi usado o Spark Java, já descrito na seção [2.5](#page-17-0) desta monografia. Na Figura [4.16](#page-43-0) estão os endpoints disponíveis no servidor:

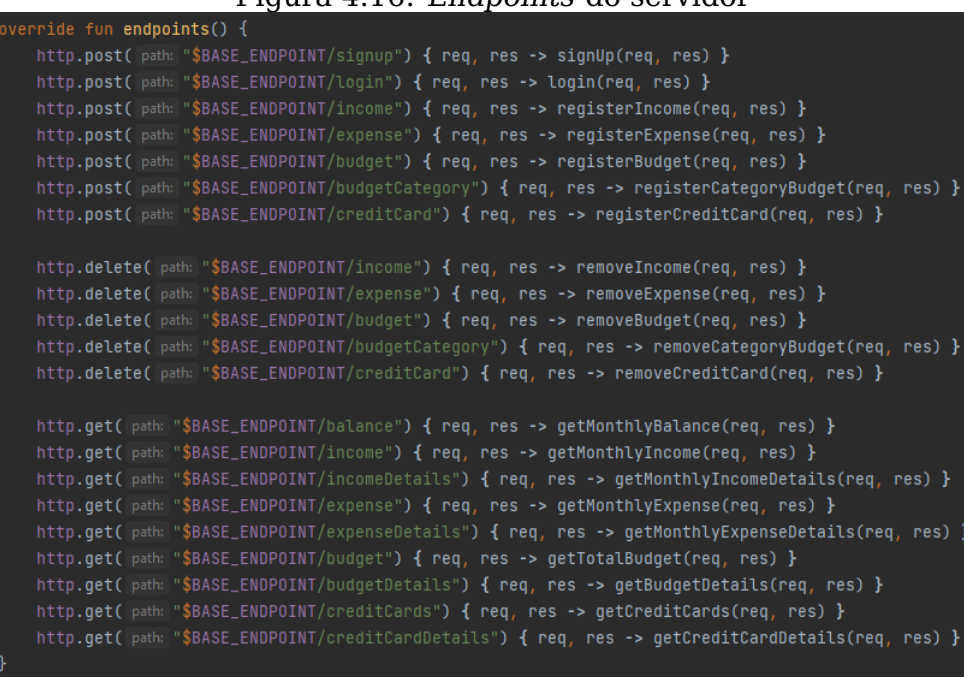

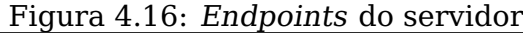

<span id="page-43-0"></span>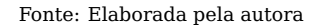

Para evitar a exposição de estruturas internas da solução, a comunicação com o mundo externo é feita através do uso de DTOs, um padrão de design usado para a transferência de dados entre diferentes sistemas ou componentes. Foi priorizado o uso de tipos primitivos, Strings e BigDecimal na comunicação cliente-servidor, evitando que os clientes precisem lidar com a forma como o servidor estrutura seus dados nas camadas mais internas.

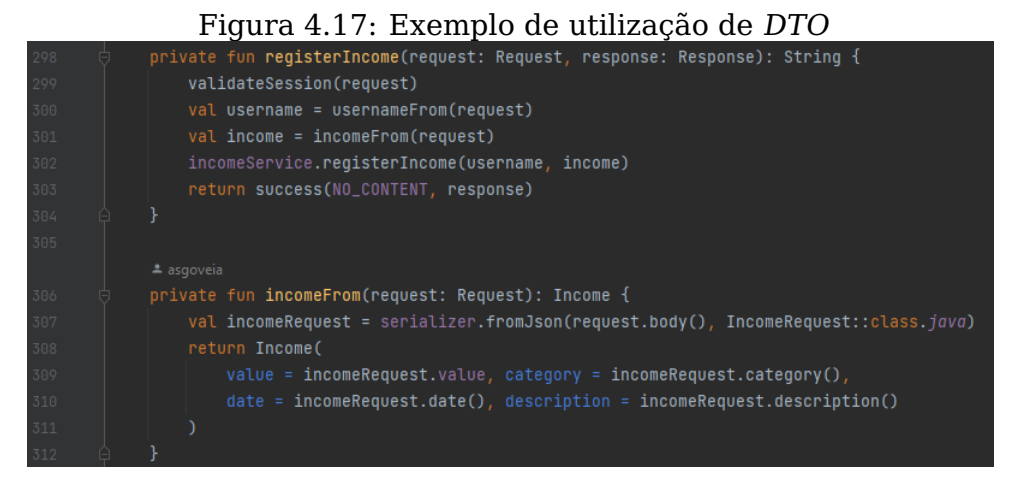

Fonte: Elaborada pela autora

Na Figura [4.17](#page-44-0) temos um exemplo de utilização de DTO na camada Rest. Na linha 307 acontece a desserialização do corpo da requisição na classe IncomeRequest, o DTO usado na API de cadastro de ganhos. Depois disso é criado um objeto Income da Model da plataforma, o qual é enviado para a Application conforme pode ser visto na linha 302.

<span id="page-44-0"></span>Figura 4.18: DTO IncomeRequest

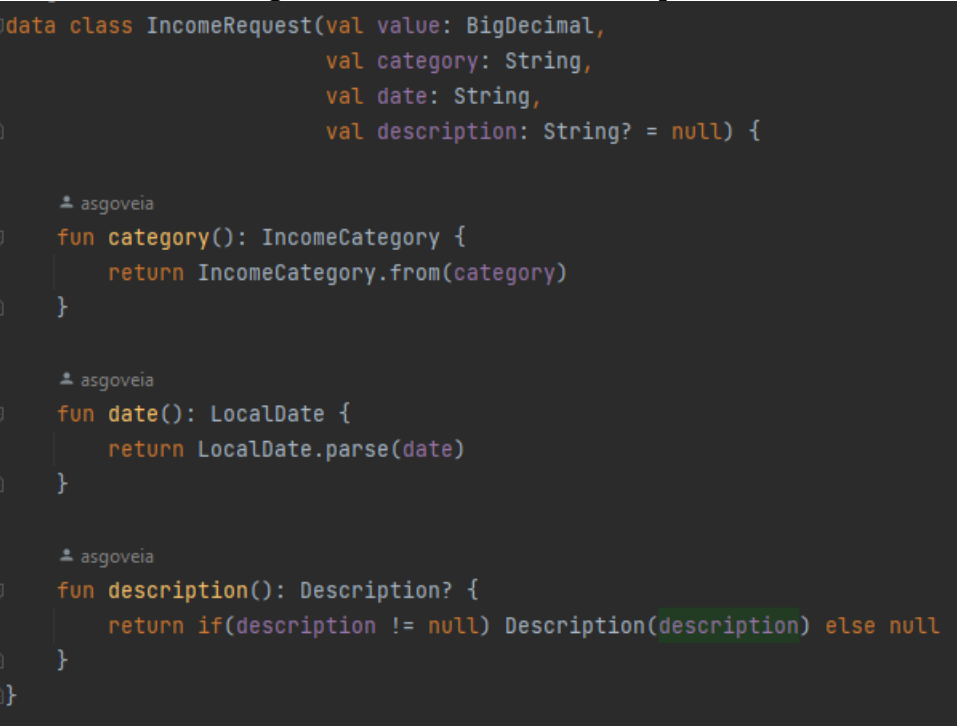

Fonte: Elaborada pela autora

De maneira geral, o resumo do fluxo de uma requisição HTTP na plataforma pode ser representado pelo diagrama da Figura [4.19.](#page-45-0)

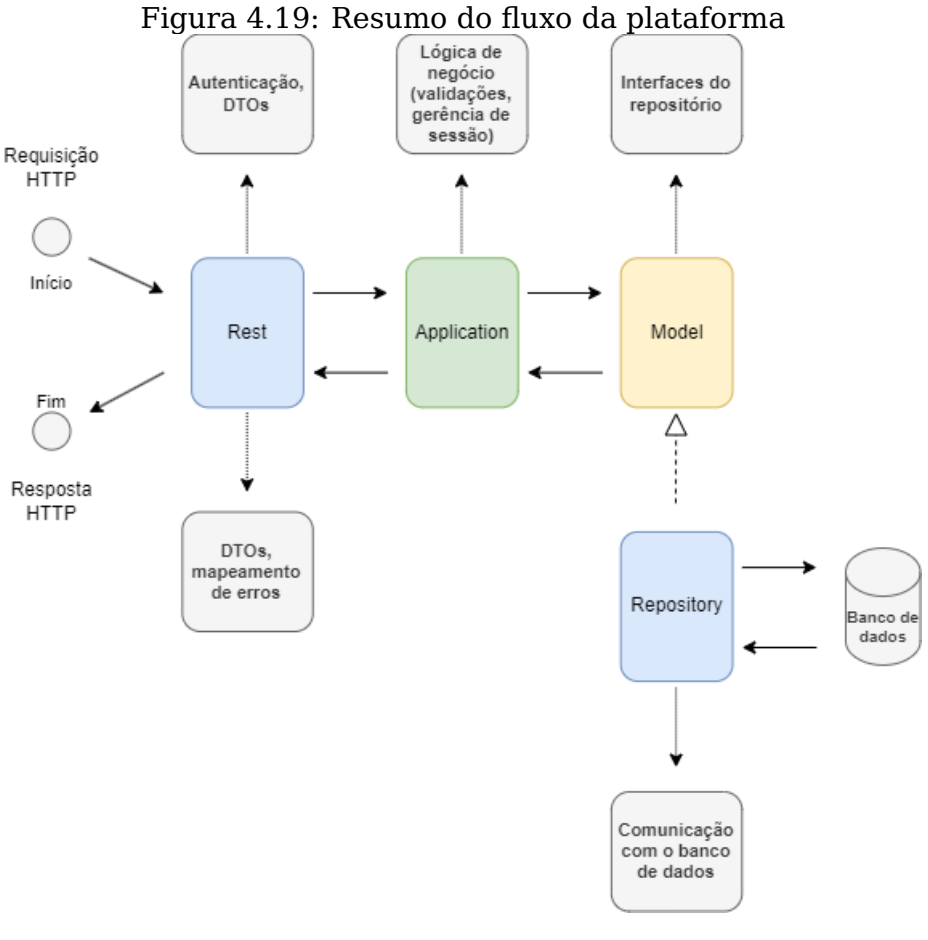

<span id="page-45-0"></span>Fonte: Elaborada pela autora

O primeiro contato da requisição no servidor acontece na camada Rest, onde é feita a transformação do DTO em objetos da Model, assim como a verificação do token de autenticação, quando pertinente. A seguir, os dados são passados para a Application onde é aplicada lógica de negócios e acessadas as interfaces de repositório. O acesso ao banco de dados é feito na camada Repository, a qual possui a implementação das interfaces definidas na Model.

Nas subseções a seguir serão abordados cada um dos endpoints disponíveis.

### <span id="page-45-1"></span>4.3.5.1 POST /signup

Endpoint para cadastro de usuários. O corpo esperado na requisição pode ser consultado na Listagem 4.1.

Listing 4.1 – Corpo Sign Up

```
2 "username": <string>,
3 "password": <string>,
4 "passwordConfirmation": <string>
5 }
```
Para que o cadastro ocorra com sucesso, o nome de usuário e senha não podem ser vazios ou conter apenas espaços em branco. O nome de usuário não pode já estar sendo usado e a senha e sua confirmação precisam ser iguais. Em caso de sucesso, o usuário e sua senha encriptada são salvos no banco de dados.

As exceções mapeadas para este endpoint são as seguintes:

- UsernameAlreadyExistsException (status code 400): nome de usuário já cadastrado;
- PasswordNotEqualException (status code 400): a senha e sua confirmação diferem;
- EmptyValueException (status code 400): o nome de usuário ou senha são vazios ou contém apenas espaços. O campo inválido é identificado na mensagem de erro retornada.

```
4.3.5.2 POST /login
```
Usado para fazer o login dos usuários. O formato do corpo esperado na requisição está na Listagem 4.2.

```
Listing 4.2 – Corpo Login
```

```
1 {
2 "username": <string>,
3 "password": <string>
4 }
```
Caso o nome de usuário e senha sejam válidos, é gerado um token de autenticação, o qual é retornado na resposta e deverá ser usado para fazer requisições a todos os endpoints da plataforma com exceção de signup e login:

# Listing 4.3 – Corpo de resposta do Login

<sup>1</sup> {

```
2 "username": <string>,
3 "token": <string>
4 }
```
Considerando o escopo e tempo disponível para a implementação desta solução, optou-se por se fazer o controle de sessão de autenticação em memória. Isto é possível já que há apenas uma instância da plataforma rodando em um dado momento. Para realizar este controle, está sendo usada a CacheBuilder [\(GOOGLE,](#page-84-1) [2022\)](#page-84-1) da Guava, uma biblioteca desenvolvida pelo Google. Com ela é criada uma cache que armazena o nome de usuário e o token de autenticação. O token tem validade de 30 minutos, sendo este tempo redefinido toda vez que uma requisição é feita.

Para o login há apenas uma exceção mapeada:

• AuthenticationException (status code 401): credenciais inválidas.

### <span id="page-47-0"></span>4.3.5.3 POST /income

Utilizado para cadastro de ganhos. O corpo da requisição dever ter o formato descrito na Listagem 4.4.

Listing 4.4 – Corpo do cadastro de ganhos

```
1 {
2 "value": <big decimal>,
3 "date": <string>,
4 "category": <string>,
5 "description": <string> (optional)
6 }
```
Para realizar o cadastro, é preciso que o usuário esteja logado, tenha informado uma categoria válida (categorias presentes na IncomeCategory apresentada anteriormente), uma data no formato yyyy-mm-dd e um valor acima de zero.

As exceções mapeadas para este endpoint são:

- AuthenticationException (status code 401): credenciais inválidas;
- IllegalArgumentException (status code 400): categoria inválida;
- DateTimeException (status code 400): a data informada não possui um

formato válido;

• InvalidValueException (status code 400): o valor informado é menor ou igual a zero.

# <span id="page-48-0"></span>4.3.5.4 POST /expense

API para registro de despesas. O corpo da requisição deve estar no formato presente na Listagem 4.5.

```
Listing 4.5 – Corpo do cadastro de despesas
```

```
1 {
2 "value": <big decimal>,
3 "date": <string>,
4 "category": <string>,
5 "description": <string> (optional)
6 "creditCardId": <long> (optional)
7 }
```
As validações realizadas são similares as do endpoint de cadastro de ganhos, sendo as exceções mapeadas as seguintes:

- AuthenticationException (status code 401): credenciais inválidas;
- IllegalArgumentException (status code 400): categoria inválida;
- DateTimeException (status code 400): a data informada não possui um formato válido;
- InvalidValueException (status code 400): o valor informado é menor ou igual a zero;
- AccessDeniedCustomException (status code 403): o cartão informado não pertence ao usuário.

# 4.3.5.5 POST /budget

Endpoint para cadastro de orçamentos mensais. Este orçamento é referente ao máximo que se gostaria de gastar em um mês, independente de categoria. É esperado um corpo no formato da Listagem 4.6.

```
1 {
2 "goal": <big decimal>
3 "date": <string>
4 }
```
Apenas um orçamento pode ser registrado para determinado mês. A data informada na requisição deve estar no formato yyyy-mm-dd e será tratada internamente para atribuição do mês do orçamento. A seguir, as exceções mapeadas:

- AuthenticationException (status code 401): credenciais inválidas;
- DateTimeException (status code 400): a data informada não possui um formato válido (yyyy-mm-dd);
- InvalidValueException (status code 400): o valor informado é menor ou igual a zero;
- BudgetAlreadyRegisteredException (status code 400): já existe um orçamento cadastrado para o mês informado.

# 4.3.5.6 POST /budgetCategory

API responsável pelo registro de orçamentos para uma dada categoria em determinado mês. Apenas um orçamento pode ser cadastrado para uma categoria por mês. O corpo da requisição deve seguir o formato da Listagem 4.7.

```
Listing 4.7 – Corpo do cadastro de orçamentos de categorias
```

```
1 {
2 "goal": <big decimal>,
3 "date": <string>,
4 "category": <string>
5 }
```
Assim como no endpoint anterior, a data informada na requisição deve estar no formato yyyy-mm-dd e será tratada internamente para atribuição do mês. O valor da categoria informada deve estar presente na ExpenseCategory. As exceções são:

- AuthenticationException (status code 401): credenciais inválidas;
- DateTimeException (status code 400): a data informada não possui um formato válido (yyyy-mm-dd);
- InvalidValueException (status code 400): o valor informado é menor ou igual a zero;
- BudgetAlreadyRegisteredException (status code 400): já existe um orçamento cadastrado para o mês e categoria informados;
- IllegalArgumentException (status code 400): categoria inválida.

# <span id="page-50-0"></span>4.3.5.7 POST /creditCard

Utilizado para a inserção de cartões de crédito. O corpo esperado é o da Listagem 4.8:

Listing 4.8 – Corpo do cadastro de cartões de crédito

```
1 {
2 "name": <string>,
3 "limit": <big decimal>,
4 "dueDay": <int>,
5 "closingDay": <int>
6 }
```
Para o correto cadastro de um cartão de crédito, o nome do cartão informado deve ser único para o usuário, o limite deve ser maior do zero, o dia de fechamento da fatura deve estar entre 1 e 28, o dia de pagamento deve estar entre 1 e 28 e ser maior do que o dia de fechamento da fatura. São estas as exceções mapeada:

- AuthenticationException (status code 401): credenciais inválidas;
- InvalidValueException (status code 400): o valor informado é menor ou igual a zero;
- InvalidDueDayException (status code 400): o dia de pagamento não está entre os dias 1 e 28 (inclusive);
- InvalidClosingDayException (status code 400): o dia de fechamento não está entre os dias 1 e 28 (inclusive);
- IllegalDateException (status code 400): o dia de pagamento é menor ou

igual ao dia de fechamento;

• DuplicatedCreditCardException (status code 400): o usuário já possui um cartão de crédito de mesmo nome.

# <span id="page-51-0"></span>4.3.5.8 DELETE /income?id=<long>

Endpoint para remoção de ganho previamente cadastrado. O identificador (id) do item a ser removido deve ser informado na URI. Caso o item que se esteja tentando deletar não tenha sido cadastrado pelo usuário que está fazendo a requisição de remoção ou se o identificador não existir no banco de dados, uma exceção será acionada.

As exceções mapeadas para este endpoint são:

- AuthenticationException (status code 401): credenciais inválidas;
- AccessDeniedCustomException (status code 403): o usuário não tem acesso ao ganho informado;
- IllegalArgumentException (status code 400): o id informado não é um número;
- IncomeNotFoundException (status code 404): o item informado não existe no banco de dados.

# <span id="page-51-1"></span>4.3.5.9 DELETE /expense?id=<long>

Similar à API de exclusão de ganhos, também é possível remover despesas ao usar este endpoint. As exceções mapeadas para ele são:

- AuthenticationException (status code 401): credenciais inválidas;
- AccessDeniedCustomException (status code 403): o usuário não tem acesso a despesa informada;
- IllegalArgumentException (status code 400): o id informado não é um número;
- ExpenseNotFoundException (status code 400): o item informado não existe no banco de dados.

#### <span id="page-52-1"></span>4.3.5.10 DELETE /budget?date=<date>

API usada para remover o orçamento global de um mês. A data deve ser passada como parâmetro na URI e deve estar no formato yyyy-mm-dd, sendo tratada internamente para atribuição do mês.

As exceções dessa API são:

- AuthenticationException (status code 401): credenciais inválidas;
- DateTimeException (status code 400): a data informada não possui um formato válido.

#### 4.3.5.11 DELETE /budgetCategory?date=<date>&category=<category>

Endpoint para exclusão de orçamentos de uma categoria específica de um determinado mês. Espera-se que sejam informados na URI a data e a categoria que se quer remover.

As exceções dessa API são:

- AuthenticationException (status code 401): credenciais inválidas;
- DateTimeException (status code 400): a data informada não possui um formato válido.

#### <span id="page-52-0"></span>4.3.5.12 DELETE /creditCard?id=<long>

Endpoint utilizado para a exclusão de cartões de crédito. O identificador do cartão precisa ser passado como parâmetro na URI.

Abaixo, as exceções mapeadas:

- AuthenticationException (status code 401): credenciais inválidas;
- AccessDeniedCustomException (status code 403): o usuário não tem acesso ao cartão informado;
- IllegalArgumentException (status code 400): o id informado não é um número.

#### 4.3.5.13 GET /balance?date=<date>

API usada para consultar o saldo de um mês, isto é, a diferença entre gastos e despesas. Deve ser informado a data para consulta no formato yyyymm-dd. O corpo da resposta tem o formato presente na Listagem 4.9.

Listing 4.9 – Corpo de resposta da consulta de saldo

```
1 \quad2 "balance": <br />big decimal>
3 }
```
As exceções mapeadas são:

- AuthenticationException (status code 401): credenciais inválidas;
- DateTimeException (status code 400): a data informada não possui um formato válido.

#### <span id="page-53-1"></span>4.3.5.14 GET /income?date=<date>

API para consulta do total de ganhos de um mês. Deve ser passada como parâmetro na URI a data que se quer consultar. O formato da resposta segue o padrão mostrado na Listagem 4.10.

Listing 4.10 – Corpo de resposta do total de ganhos no mês

```
1 \quad2 "income": <br/> <br/>big decimal>
3 }
```
As exceções mapeadas são:

- AuthenticationException (status code 401): credenciais inválidas;
- DateTimeException (status code 400): a data informada não possui um formato válido.

# <span id="page-53-0"></span>4.3.5.15 GET /incomeDetails?date=<date>

Endpoint para consulta dos detalhes dos ganhos de um mês. Através dele se obtém uma listagem contendo informações sobre cada um dos ganhos do mês, assim como o valor total de ganhos. Para fazer essa consulta, é necessário informar a data como parâmetro da requisição. O corpo de resposta tem o formato apresentado na Listagem 4.11.

```
1 {
2 "totalIncome": <br />big decimal>,
3 "incomeDetails": [
\overline{4} \overline{6}5 "id": <long>,
6 "value": <big decimal>,
7 "category: <string>,
8 "description": <string> (optional),
9 "date": <string>
10 }
11 | <u>]</u>
12 }
```
As exceções mapeadas para este endpoint são:

- AuthenticationException (status code 401): credenciais inválidas;
- DateTimeException (status code 400): a data informada não possui um formato válido.

# <span id="page-54-0"></span>4.3.5.16 GET /expense?date=<date>

API para consulta do total de despesas de um mês. Deve ser passada como parâmetro na URI a data que se quer consultar. Na Listagem 4.12 pode ser consultado o padrão de resposta retornada.

Listing 4.12 – Corpo de resposta do total de despesas no mês

```
1 {
2 "expense": <big decimal>
3 }
```
As exceções mapeadas são:

- AuthenticationException (status code 401): credenciais inválidas;
- DateTimeException (status code 400): a data informada não possui um formato válido.

# <span id="page-55-0"></span>4.3.5.17 GET /expenseDetails?date=<date>

Endpoint para consulta dos detalhes das despesas de um mês. Através dele se obtém uma listagem contendo informações sobre cada uma das despesas do mês, assim como o valor total de despesas. Para fazer essa consulta, é necessário informar a data como parâmetro da requisição. O corpo de resposta tem o formato mostrado na Listagem 4.13.

```
1 {
2 "totalExpense": <big decimal>,
3 "expenseDetails": [
\overline{4} \overline{6}5 "id": <long>,
6 "value": <big decimal>,
7 "category: <string>,
8 "description": <string> (optional),
9 "date": <string>,
10 "creditCardId": <long> (optional)
11 }
12 ]
13 }
```
# Listing 4.13 – Corpo de resposta dos detalhes de despesas

As exceções mapeadas para este endpoint são:

- AuthenticationException (status code 401): credenciais inválidas;
- DateTimeException (status code 400): a data informada não possui um formato válido.

# <span id="page-55-1"></span>4.3.5.18 GET /budget?date=<date>

<sup>1</sup> {

API para consulta das informações do orçamento de um mês. Através dele são obtidos o valor total do que se quer gastar no mês, o quanto já foi gasto, o quanto resta para ser gasto naquele mês, a porcentagem do orçamento já usada e a data do orçamento:

```
Listing 4.14 – Corpo de resposta de orçamentos
```

```
56
```

```
2 "goal": <big decimal>,
3 "spent": <big decimal>,
4 "remaining": <big decimal>,
5 "percentageUsed": <big decimal>,
6 "date": <string>
7 }
```
As exceções possíveis são:

- AuthenticationException (status code 401): credenciais inválidas;
- DateTimeException (status code 400): a data informada não possui um formato válido.

# 4.3.5.19 GET /budgetDetails?date=<date>

API para consulta dos detalhes de um orçamento, incluindo os orçamentos cadastrados especificamente para categorias. O corpo de resposta tem a formatação presente na Listagem 4.15.

Listing 4.15 – Corpo de resposta dos detalhes de orçamentos

```
1 \quad2 "total": {
3 "goal": <big decimal>,
4 "spent": <br/>>big decimal>,
5 "remaining": <big decimal>,
6 "percentageUsed": <big decimal>,
7 "date": <string>
8 },
9 "categories": [
10 {
11 "category": <string>,
12 "goal": <br/>>big decimal>,
13 "spent": <br/> <br/>big decimal>,
14 "remaining": <br/>>big decimal>,
15 "percentageUsed": <big decimal>,
16 "date": <string>
```
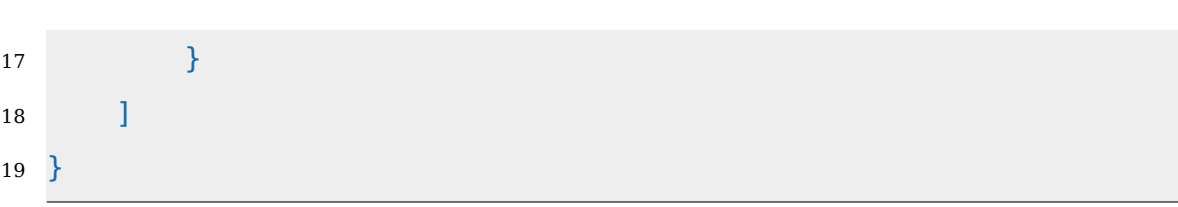

As exceções mapeadas são:

- AuthenticationException (status code 401): credenciais inválidas;
- DateTimeException (status code 400): a data informada não possui um formato válido.

# <span id="page-57-0"></span>4.3.5.20 GET /creditCards

Endpoint para consultar todos os cartões de crédito de um usuário. A resposta retornada tem a formatação da Listagem 4.16.

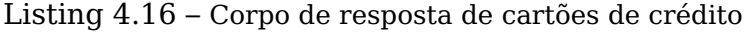

```
1 {
2 "creditCards": [
3 {
4 "name": <string>,
5 "limit": <big decimal>,
6 "closingDay": <int>,
7 "dueDay": <int>
8 }
9 ]
10 }
```
É retornada exceção de autenticação caso o usuário não esteja logado:

• AuthenticationException (status code 401): credenciais inválidas.

#### <span id="page-57-1"></span>4.3.5.21 GET /creditCardDetails?id=<long>&date=<date>

API para consulta aos detalhes de um cartão de crédito. Além das informações do cartão, retorna também todos os gastos que foram realizados nele durante o mês requisitado. É necessário passar o identificador do cartão e o mês que se quer consultar na URI. A resposta tem o formato da Listagem 4.17.

```
1
2 {
3 "totalExpense":<big decimal>,
4 "creditCard": {
5 "id": <long>,
6 "name": <sting>,
7 "limit": <big decimal>,
8 "closingDay": <int>,
9 "dueDay": <int>
10 },
11 "expenseDetails": [
12 \qquad \qquad \{13 "id": <long>,
14 "value": <br/> <br/>big decimal>,
15 "category": <string>,
16 "description": <string>, (optional)
17 "date": <string>,
18 "creditCardId": <long>
19 }
20 ]
21 }
```
Listing 4.17 – Corpo de resposta dos detalhes de um cartão de crédito

As exceções mapeadas para este endpoint são as seguintes:

- AuthenticationException (status code 401): credenciais inválidas;
- DateTimeException (status code 400): a data informada não possui um formato válido;
- AccessDeniedCustomException (status code 403): o usuário não tem acesso ao cartão de crédito informado;
- CreditCardNotFoundException (status code 400): não há nenhum cartão de crédito com o id fornecido.

# **4.4 Frontend**

Para este trabalho foi criado um cliente em React, o qual se comunica através de REST APIs com o servidor descrito na seção anterior. Do lado do cliente, as chamadas HTTP são feitas com o uso do Axios [\(AXIOS,](#page-84-2) [2022\)](#page-84-2), uma biblioteca cujo propósito é fazer requisições para um recurso externo à aplicação.

Para auxilar nesta comunicação, foi usada uma funcionalidade disponível a partir da versão 16.8 do React: **hooks** [\(REACT,](#page-85-3) [2022a\)](#page-85-3). Hooks são funções que podem ser usadas para isolar parte reutilizável da lógica de estado entre componentes. Em React, estado nada mais é do que o objeto onde os valores das propriedades pertecentes a um componente são armazenados. Além de guardar estado, os hooks também podem gerenciar efeitos colaterais. O próprio React disponibiliza alguns hooks padrões, como por exemplo useState e useEffect.

O hook useState, como o próprio nome indica, é usado para gerência de estados. Ele retorna um valor e uma função para atualizá-lo. Nas Figuras [4.20](#page-59-0) e [4.21,](#page-59-1) um exemplo de utilização deste hook neste projeto:

Figura 4.20: Exemplo de declaração de useState

|  |  |  | const [user, setUser] = useState( initialState: ''); |  |
|--|--|--|------------------------------------------------------|--|
|--|--|--|------------------------------------------------------|--|

<span id="page-59-0"></span>Fonte: Elaborada pela autora

|    | riquia 4.21; Exemplo de uso de <i>useblate</i>            |
|----|-----------------------------------------------------------|
| 59 | <form onsubmit="{handleSubmit}"></form>                   |
| 60 | <label htmlfor="username">Username</label>                |
| 61 | <input <="" th="" type="text"/>                           |
| 62 | id="user"                                                 |
| 63 | ref={userRef}                                             |
| 64 | autoComplete="off"                                        |
| 65 | $onChange = \{(e :  ) \implies setUser(e.target.value)\}$ |
| 66 | value={user}                                              |
| 67 | required                                                  |
| 68 |                                                           |

 $F_{i}$ gura  $4.21$ : Exemple de uso de use $C_{i}$ tate

Na imagem [4.20](#page-59-0) é possível observar a declaração do useState usado para se obter o usuário na tela de login. O valor inicial dele é vazio. Já na figura [4.21,](#page-59-1) há o uso deste hook na linha 65. Quando a pessoa que estiver

<span id="page-59-1"></span>Fonte: Elaborada pela autora

usando a plataforma preencher seu nome de usuário no formulário de login, o useState é responsável por atualizar este valor através da setUser.

Já o useEffect é responsável por gerenciar efeitos colaterais, como chamadas de API. Além dos disponibilizados por padrão, também é possível que o programador crie seus próprios hooks. A seguir, o hook useFetchDetails, o qual foi criado para realizar o GET dos dados das APIs de detalhes de ganhos (subseção [4.3.5.15\)](#page-53-0), detalhes de despesas (subseção [4.3.5.17\)](#page-55-0), entre outras:

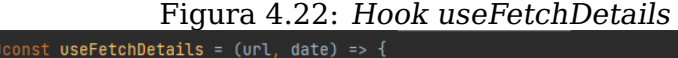

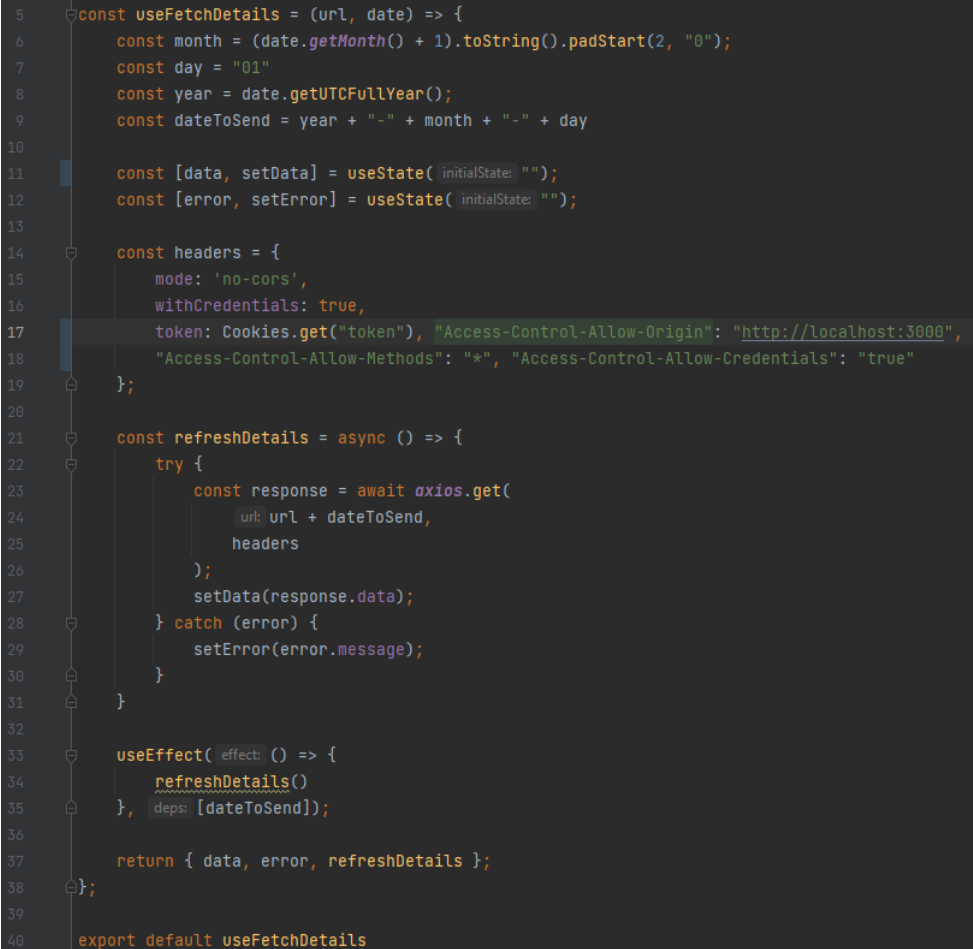

Fonte: Elaborada pela autora

Este hook recebe como parâmetro a URL a ser chamada e a data que se quer consultar. Das linhas 6 à 9 é feita a tranformação do objeto Date recebido para uma string no formato yyyy-mm-dd, o formato esperado pela API do backend. Das linhas 21 à 31 é declarada a função que faz a chamada para o servidor, usando o Axios. Se a requisição for um sucesso, os dados são atribuídos a variável data, caso contrário a mensagem de erro retornada

é atribuída a variável error. Por fim, da linha 33 à 35 é usado um useEffect com a dateToSend em seu array de dependências. Desta forma toda vez em que o valor de dateToSend for atualizado, uma nova chamada ao servidor será realizada para buscar os dados referentes à nova data.

Já para a renderização das telas foram usados **componentes**. Componentes são partes de códigos independentes e reutilizáveis que retornam HTML. Na Figura [4.23,](#page-61-0) o componente MonthPicker, usado em diversas páginas desta plataforma:

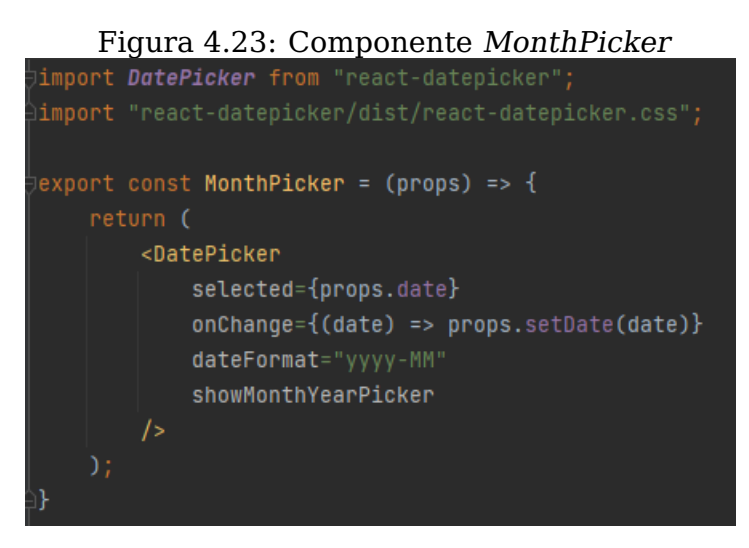

<span id="page-61-0"></span>Fonte: Elaborada pela autora

Este componente é o responsável por renderizar a seleção do mês nas telas da plataforma. Na Figura [4.24,](#page-61-1) um pedaço de código onde o MonthPicker é utilizado na construção da página de despesas:

```
Figura 4.24: Uso do MonthPicker na tela de despesas
<div style={{backgroundColor:'#ffffff', border: '1px solid', borderRadius: '5px'}}>
   <MonthPicker date={date} setDate={setDate} />
```
<span id="page-61-1"></span>Fonte: Elaborada pela autora

Nas próximas subseções deste capítulo serão mostradas as telas desenvolvidas para esta solução.

### **4.4.1 Registro de usuários**

A tela de registro de usuários foi a primeira tela criada para o cliente desta plataforma. Como até então a autora não possuia experiência com

desenvolvimento React, esta e a tela de login foram criadas seguindo um tutorial disponibilizado por Dave Gray [\(GRAY,](#page-84-3) [2022\)](#page-84-3) e fazendo os ajustes necessários para o correto funcionamento delas com o servidor da solução. Desta maneira foi possível que a autora entendesse alguns conceitos e funcionalidades de React para que os empregasse na construção das outras páginas da plataforma.

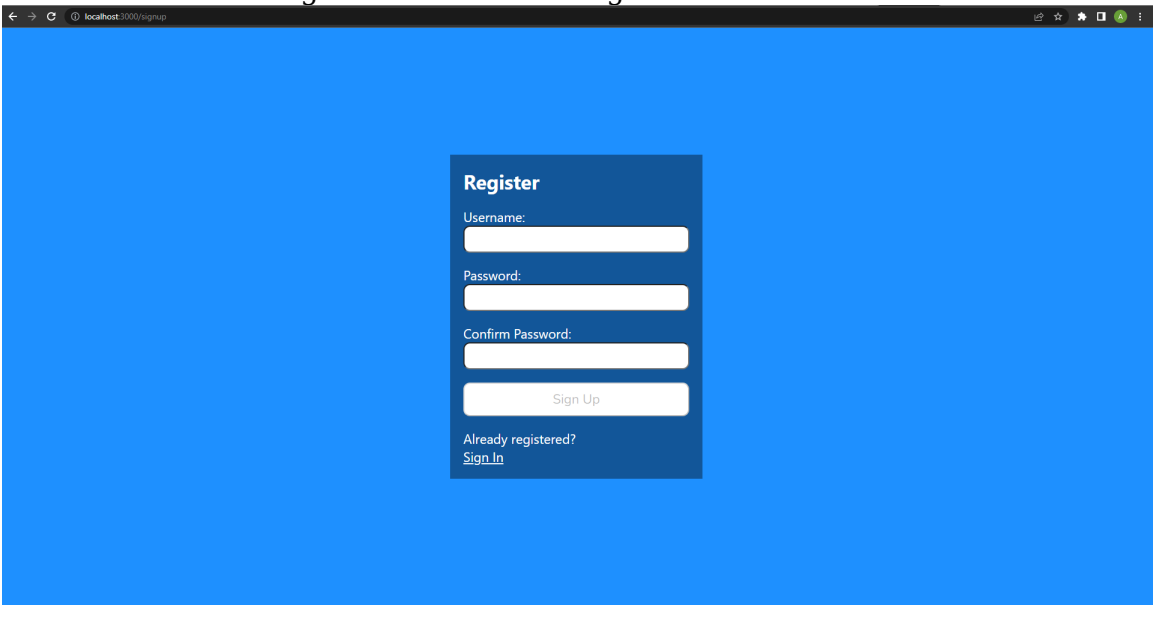

Figura 4.25: Tela de registro de usuários

<span id="page-62-0"></span>Fonte: Elaborada pela autora

A Figura [4.25](#page-62-0) mostra o resultado da implementação da tela de registro de usuários. Nela o usuário preenche seu nome de usuário, a senha que gostaria de usar e a confirmação desta. Ao clicar no botão submit, uma requisição é feita para o endpoint descrito na seção [4.3.5.1](#page-45-1) POST /signup. Em caso de sucesso no cadastro, o usuário é automaticamente redirecionado para a tela de login.

#### **4.4.2 Login**

A segunda página a ser implementada foi a de login. Como pode ser visto na Figura [4.26,](#page-63-0) nela o usuário deve preencher seu nome de usuário e senha previamente cadastrados. Ao clicar em sign in, uma requisição para a API descrita na seção [4.3.5.2](#page-46-0) POST /login é realizada. Em caso de sucesso, o token de autenticação é retornado na resposta do backend e é então salvo nos cookies pelo cliente para ser usado nas próximas requisições.

Figura 4.26: Tela de *login* 

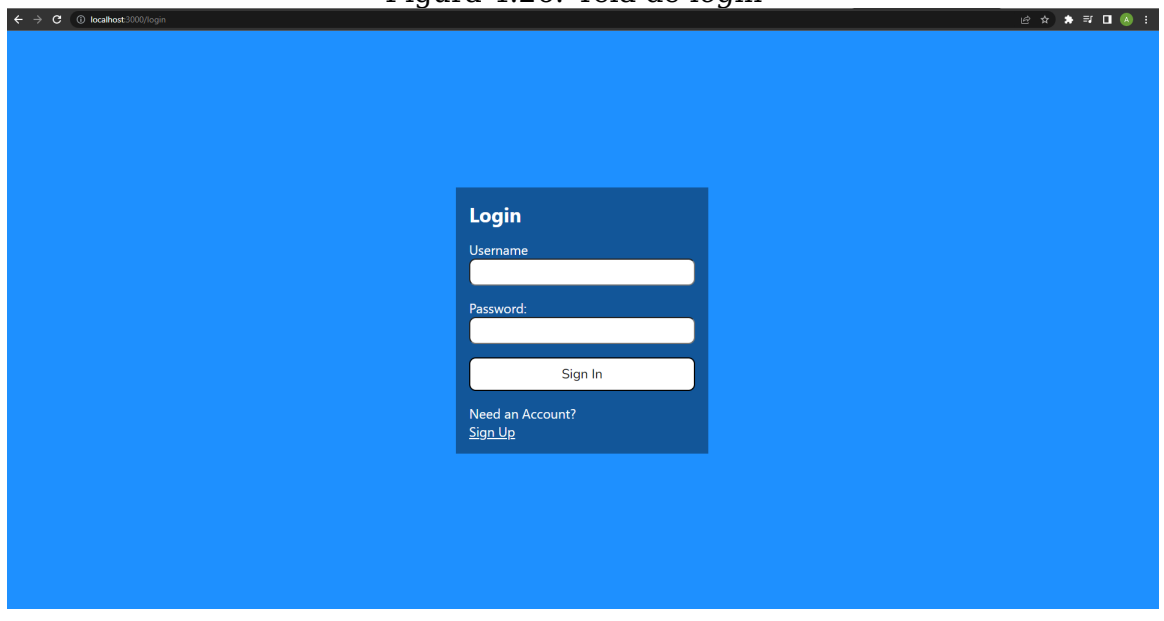

#### <span id="page-63-0"></span>Fonte: Elaborada pela autora

# **4.4.3 Ganhos**

Após logar na plataforma com sucesso, o usário é redirecionado para a tela de ganhos:

| $\leftrightarrow$                                                                                                    |                                |            |          |         | <u>119 an a 1117 : 101 a 10 gannoc</u>                                                                                                    |                          |
|----------------------------------------------------------------------------------------------------|--------------------------------|------------|----------|---------|----------------------------------------------------------------------------------------------------|--------------------------|
| $[1] % \centering \includegraphics[width=0.9\textwidth]{images/TrDiM-Architecture.png} % \caption{The first two different values of $d \sim \tfrac{1}{2} \times 1$ and $d \sim \tfrac{1}{2}$, and the second two different values of $d$ and $d \sim \tfrac{1}{2} \times 1$ and $d \sim \tfrac{1}{2} \times 1$ and $d \sim \tfrac{1}{2} \times 1$ and $d \sim \tfrac{1}{2} \times 1$ and $d \sim \tfrac{1}{2} \times 1$ and $d \sim \tfrac{1}{2} \times 1$ and $d \sim \tfrac{1}{2} \times 1$ and $d \sim \tfrac{1}{2}$ |                                |            |          |         |                                                                                                    |                          |
| Income                                                                                                    |                                |            |          |         |                                                                                                    |                          |
| Expense                                                                                                    |                                |            |          |         |                                                                                                    |                          |
| Cards                                                                                                    |                                |            |          |         |                                                                                                    |                          |
| <b>Total Budget</b>                                                                                                    |                                |            |          |         |                                                                                                    |                          |
| <b>Category Budget</b>                                                                                                    |                                |            |          |         |                                                                                                    |                          |
|                                                                                                    | <b>Total Income</b><br>1059.11 | $[2]$      |          |         |                                                                                                    | $\bigoplus$ [5]          |
|                                                                                                    | 2022-08                        | $[3]$      |          |         | $[4] % \includegraphics[width=0.9\columnwidth]{figures/fig_4} \caption{A graph shows a function of the number of times, in the left and right.} \label{fig:time} %$ |                          |
|                                                                                                    | Type                           | Date       | Category | Value   | Description                                                                                                    |                          |
|                                                                                                    | e                              | 2022-08-01 | salary   | 1000.53 | CLT                                                                                                    | $\frac{1}{\sqrt{2}}$ [6] |
|                                                                                                    | e                              | 2022-08-15 | gift     | 58.58   |                                                                                                    | $\widehat{\mathbf{z}}$   |
|                                                                                                    |                                |            |          |         |                                                                                                    |                          |
|                                                                                                    |                                |            |          |         |                                                                                                    |                          |
|                                                                                                    |                                |            |          |         |                                                                                                    |                          |
|                                                                                                    |                                |            |          |         |                                                                                                    |                          |
|                                                                                                    |                                |            |          |         |                                                                                                    |                          |

Figura 4.27: Tela de ganhos

<span id="page-63-1"></span>Fonte: Elaborada pela autora

A esquerda (Figura [4.27](#page-63-1) [1]) há um menu para navegação das páginas,

o qual está presente em todas as telas com exceção das de registro de usuários e login.

Na página de ganhos propriamente dita, há a informação do total de ganhos (Figura [4.27](#page-63-1) [2]) do usuário para o mês selecionado. Essa informação é obtida através de uma chamada para o endpoint mencionado na seção [4.3.5.14](#page-53-1) GET /income?date=<date>. Através do seletor de mês (Figura [4.27](#page-63-1) [3]) é feita a troca do mês de visualização dos ganhos. Ao clicar em [3], um calendário é aberto para a seleção do mês, como pode ser visto na Figura [4.28:](#page-64-0)

|                   |                                 |                   |          | rigura 4.20. Seletor de data |                    |                         |
|-------------------|---------------------------------|-------------------|----------|------------------------------|--------------------|-------------------------|
| 2022-08           |                                 |                   |          |                              |                    |                         |
|                   | 2022                            |                   | Category | Value                        | <b>Description</b> |                         |
| Jan<br>Apr<br>Jul | Feb<br>May<br>Aug               | Mar<br>Jun<br>Sep | salary   | 1000.53                      | <b>CLT</b>         | $\overline{\mathbf{x}}$ |
| Ŀ                 | Oct<br>Dec<br>Nov<br>2022-08-15 |                   | gift     | 58.58                        |                    | $\overline{\mathbf{x}}$ |

Figura 4.28: Seletor de data

<span id="page-64-0"></span>Fonte: Elaborada pela autora

Já na tabela (Figura [4.27](#page-63-1) [4]) estão presentes todos os ganhos registrado no mês selecionado. Os ganhos listados são buscados através de uma chamada para a API da seção [4.3.5.15](#page-53-0) GET /incomeDetails?date=<date>. Esta API também retorna o valor total de ganhos do mês, de forma que não seria preciso realizar a chamada ao endpoint da seção [4.3.5.14](#page-53-1) nesta página. Entretanto, como a dashboard que estava planejada inicialmente para ser implementada e que usuaria o endpoint em questão acabou não sendo desenvolvida por questões de tempo, optou-se por realizar esta chamada a mais para que o correto funcionamento do endpoint pudesse ser averiguado do lado do cliente. Caso não haja nenhum ganho registrado para o mês selecionado, uma mensagem é mostrada no lugar dos itens, conforme Figura [4.29:](#page-65-0)

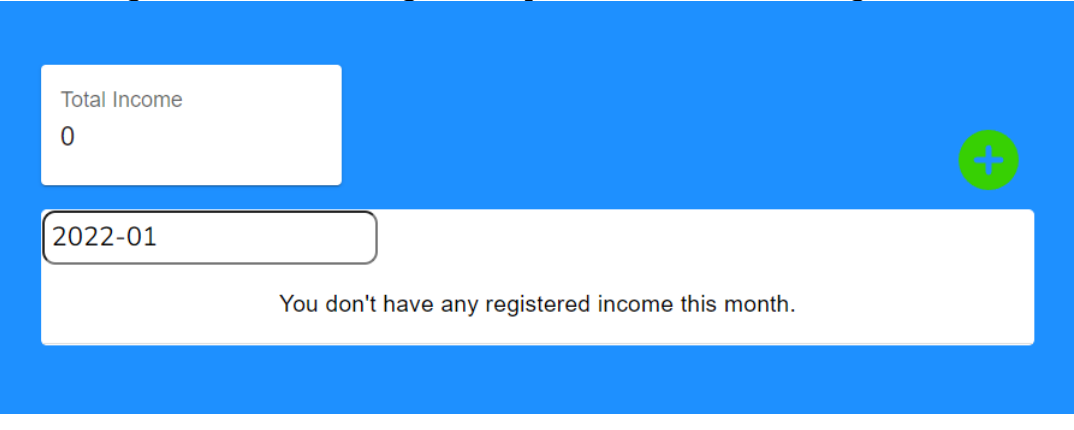

Figura 4.29: Tela de ganhos quando não há itens registrados

<span id="page-65-0"></span>Fonte: Elaborada pela autora

Ao clicar no botão de adição (Figura [4.27](#page-63-1) [5]), uma modal é aberta para que se possa fazer o registro de um novo ganho.

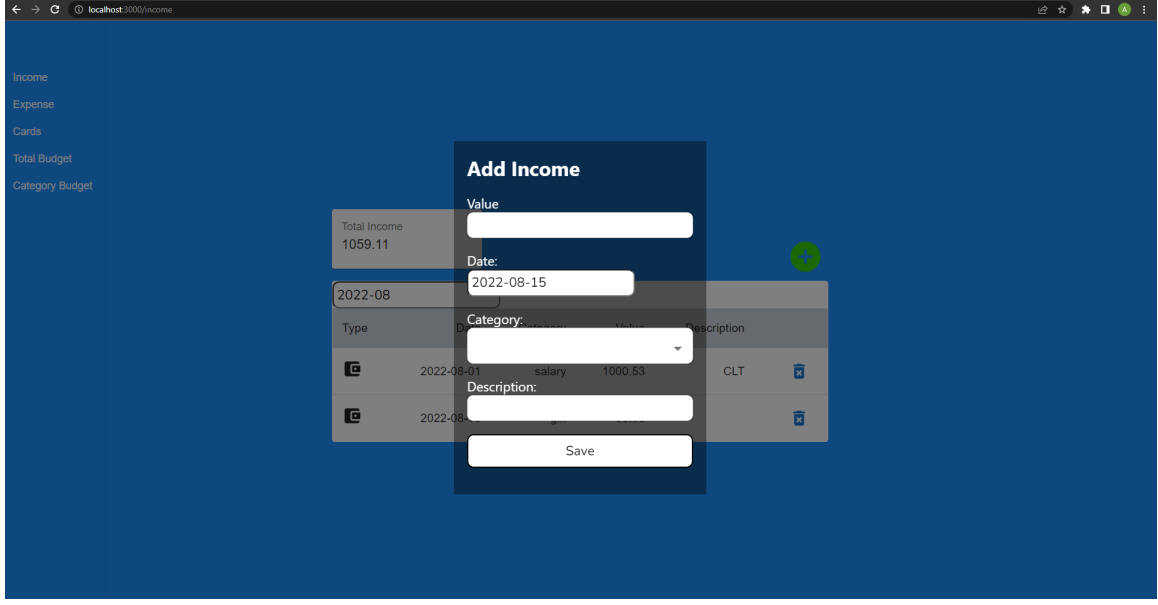

Figura 4.30: Modal para cadastro de ganho

#### Fonte: Elaborada pela autora

O campo value aceita valores numéricos. Ao clicar no campo date, um seletor de data é aberto para que se possa selecionar o dia em que o ganho foi recebido. Este seletor pode ser visualizado na Figura [4.31.](#page-66-0)

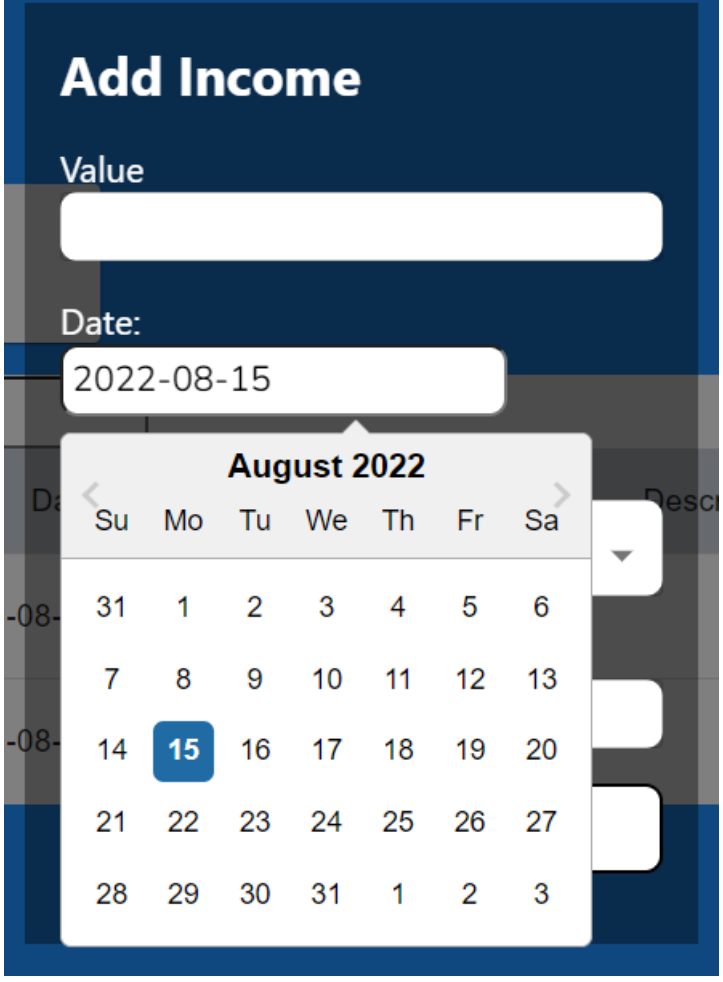

Figura 4.31: Modal para cadastro de ganho

<span id="page-66-0"></span>Fonte: Elaborada pela autora

O campo categoria é um dropdown com as categorias de ganhos disponíveis no backend e, por fim, description é um campo de texto livre. Ao clicar em save, uma requisição para a API da seção [4.3.5.3](#page-47-0) POST /income é feita.

Por último, ao clicar no ícone de lixeira (Figura [4.27](#page-63-1) [6]) uma requisição ao endpoint da seção [4.3.5.8](#page-51-0) DELETE /income?id=<long> é executada para excluir o item daquela linha da tabela.

# **4.4.4 Despesas**

A tela de despesas tem uma estrutura similar à tela de ganhos:

| $[1] % \centering \includegraphics[width=0.9\columnwidth]{figures/fig_10.pdf} \caption{The average number of times of the estimators in the left and right. The blue number of times in the right, the red number of times in the right, the red number$<br><b>Total Expense</b><br>1515.16<br>$[3]$<br>2022-08<br>$[2]$<br>Date<br>Category<br>Value<br>Description<br>Type<br>$\Box$ [4]<br>$\mathbf{E}^{[7]}$<br>2022-08-06<br>clothing<br>1234<br>roupas<br>$\mathbf{G}$ [5]<br>$\overline{\mathbf{z}}$<br>2022-08-06<br>150.38<br>education<br>$\blacksquare$<br>$\overline{\mathbf{z}}$<br>2022-08-15<br>130.78<br>electronics<br>headset | $\leftarrow$ $\rightarrow$ C $\circ$ localhost 3000/expense |  |  | 1 iyulu 1.02. Told do dosposus |  |
|----------------------------------------------------------------------------------------------------|-------------------------------------------------------------|--|--|--------------------------------|--|
| $\bullet$ [6]                                                                                                    |                                                             |  |  |                                |  |
|                                                                                                    | Income                                                      |  |  |                                |  |
|                                                                                                    | Expense                                                     |  |  |                                |  |
|                                                                                                    | Cards                                                       |  |  |                                |  |
|                                                                                                    | <b>Total Budget</b>                                         |  |  |                                |  |
|                                                                                                    | <b>Category Budget</b>                                      |  |  |                                |  |
|                                                                                                    |                                                             |  |  |                                |  |
|                                                                                                    |                                                             |  |  |                                |  |
|                                                                                                    |                                                             |  |  |                                |  |
|                                                                                                    |                                                             |  |  |                                |  |
|                                                                                                    |                                                             |  |  |                                |  |
|                                                                                                    |                                                             |  |  |                                |  |
|                                                                                                    |                                                             |  |  |                                |  |
|                                                                                                    |                                                             |  |  |                                |  |
|                                                                                                    |                                                             |  |  |                                |  |

Figura 4.32: Tela de despesas

<span id="page-67-0"></span>Fonte: Elaborada pela autora

É feita uma chamada à API descrita na seção [4.3.5.16](#page-54-0) GET /expense?date=<date> para se buscar o valor total de despesas do mês mostrado na Figura [4.32](#page-67-0) [1]. O seletor de mês (Figura [4.32](#page-67-0) [2]) é onde o mês das despesas que devem ser mostradas é escolhido, de forma parecida ao que acontece na página de ganhos.

Na tabela (Figura [4.32](#page-67-0) [3]) são listados todas as despesas do mês selecionado. Estas informações são obtidas através de uma chamada para o endpoint [4.3.5.17](#page-55-0) GET /expenseDetails?date=<date>. Os ícones da coluna type indicam o tipo de despesa: caso seja uma despesa de cartão de crédito, será mostrado o ícone [4] da Figura [4.32.](#page-67-0) Já se for uma despesa em dinheiro, será mostrado o ícone [5] da Figura [4.32.](#page-67-0)

Ao clicar no ícone de adição (Figura [4.32](#page-67-0) [6]), uma modal será aberta para o cadastro de uma nova despesa:

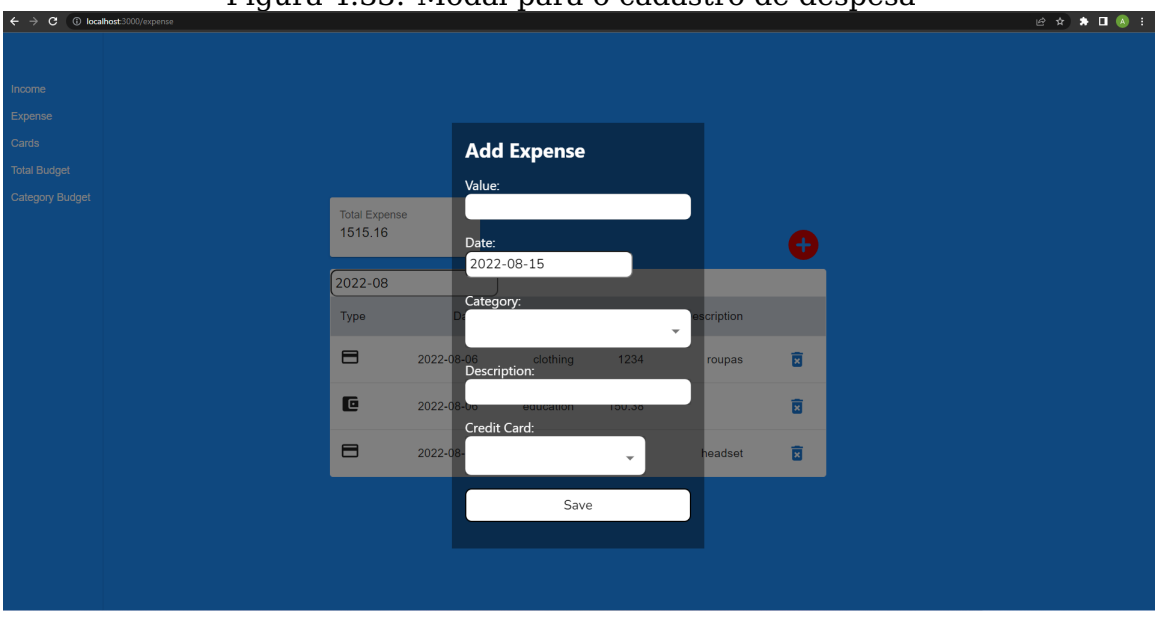

Figura 4.33: Modal para o cadastro de despesa

Fonte: Elaborada pela autora

O campo value aceita valores numéricos, o campo date é um seletor de data semelhante ao da página de ganhos, o campo category é um dropdown com a lista de categorias de despesa disponíveis no servidor, o campo description é de texto livre e o campo credit card é um dropdown onde serão mostrados os cartões de crédito do usuário, caso ele os tenha cadastrado. Para registrar uma despesa feita em dinheiro, basta deixar o campo credit card vazio. Ao clicar em save, uma requisição a API [4.3.5.4](#page-48-0) POST /expense é realizada.

Por fim, é possível excluir uma despesa ao clicar no ícone da lixeira (Figura [4.32](#page-67-0) [7]). Ao fazer isto, uma chamada ao endpoint [4.3.5.9](#page-51-1) DELETE /expense?id=<long> é executada.

# **4.4.5 Cartões de crédito**

Ao selecionar a página cards no menu, o usuário é direcionado para a página de cartões de crédito, a qual mostra todos os cartões cadastrados por ele, conforme Figura [4.34.](#page-69-0)

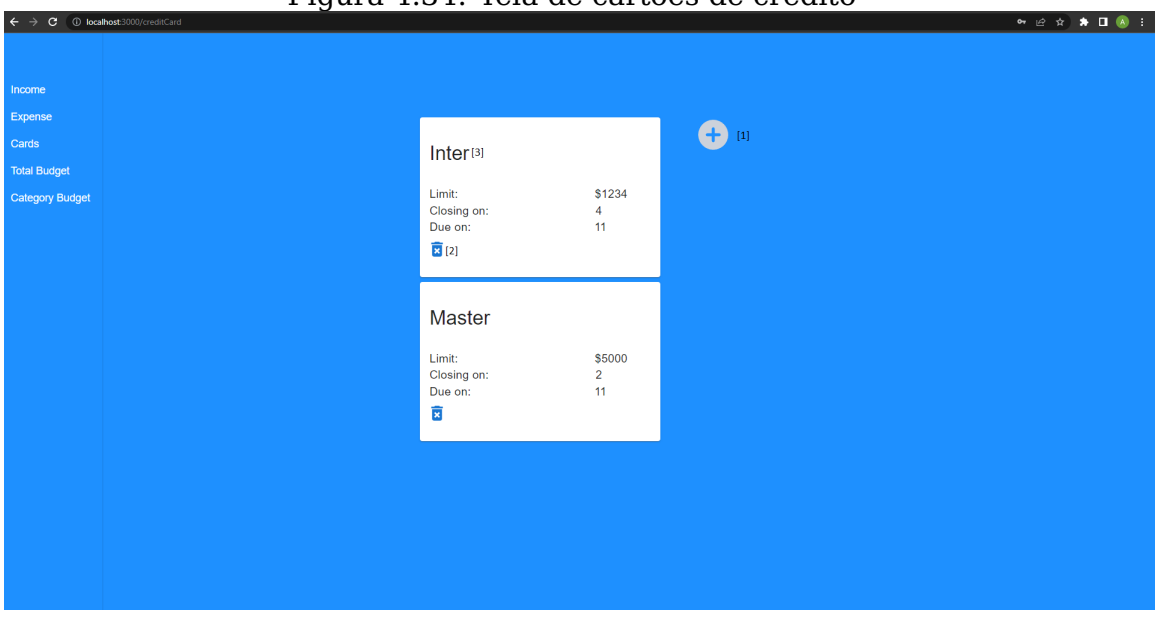

Figura 4.34: Tela de cartões de crédito

<span id="page-69-0"></span>Fonte: Elaborada pela autora

Para a busca das informações dos cartões o endpoint [4.3.5.20](#page-57-0) GET /creditCards é usado. Ao clicar no botão de cadastro (Figura [4.34](#page-69-0) [1]), uma modal para adição de novo cartão é aberta.

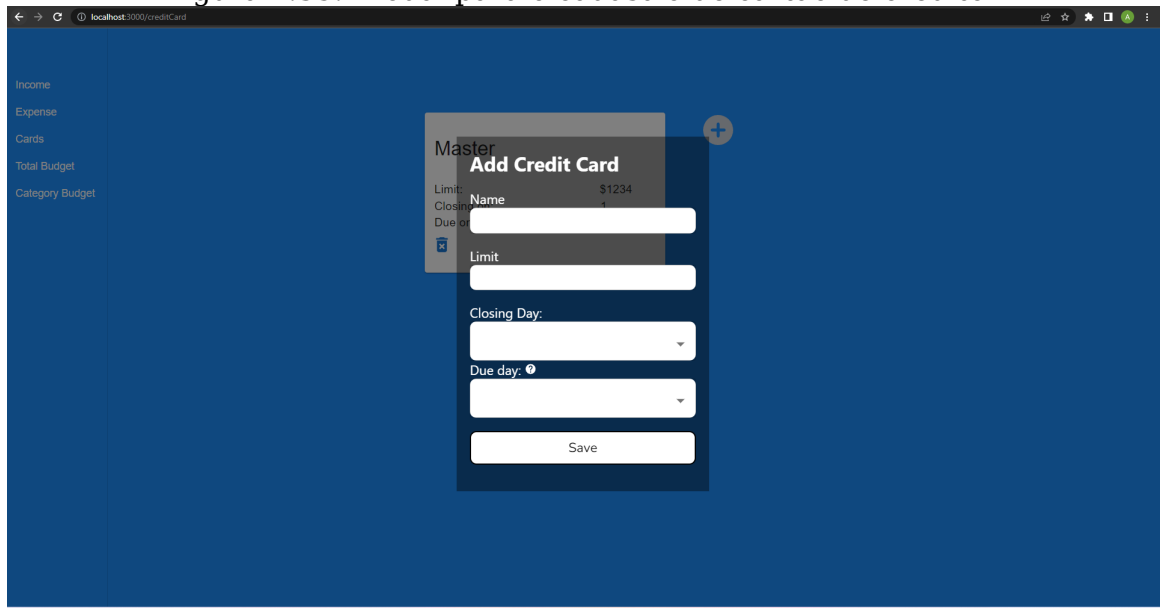

Figura 4.35: Modal para o cadastro de cartão de crédito

Fonte: Elaborada pela autora

Nela o usuário deve preencher o nome do cartão no campo de texto livre name, o limite no campo numérico limit e deve selecionar o dia de fechamento e de pagamento da fatura nos dropdowns closing day e due day, respectivamente. Ao passar o mouse sobre o ícone de interrogação ao lado do

campo due day, uma tooltip com a mensagem "due day must be greater than closing day" é mostrada. Ao clicar em save, uma requisição para o endpoint [4.3.5.7](#page-50-0) POST /creditCard é efetuada para que o cartão seja cadastrado.

Para remoção de itens, basta clicar no ícone da lixeira (Figura [4.34](#page-69-0) [2]) do cartão que se deseja excluir. Desta forma, uma chamada a API [4.3.5.12](#page-52-0) DELETE /creditCard?id=<long> é feita para que o cartão seja excluído.

Através desta página também é possível consultar quais despesas foram realizadas com cada cartão de crédito. Para isto, basta clicar no nome do cartão (Figura [4.34](#page-69-0) [3]) que se deseja consultar para ser redirecionado a uma nova tela com estas informações, como pode ser visto na Figura [4.36.](#page-70-0)

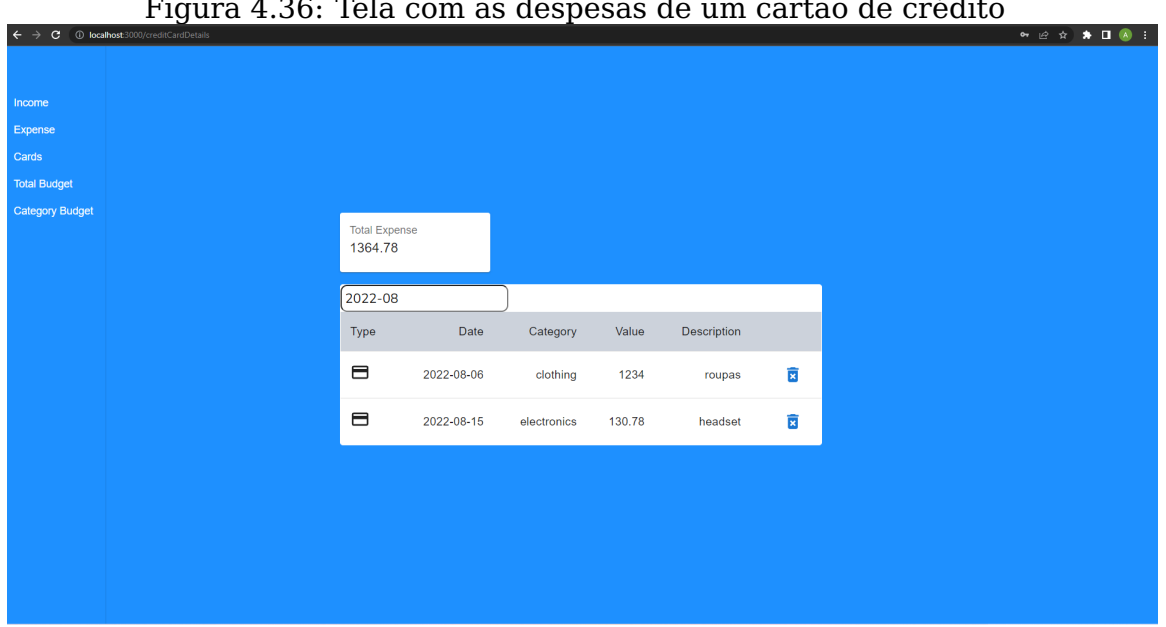

Figura 4.36: Tela com as despesas de um cartão de crédito

<span id="page-70-0"></span>Fonte: Elaborada pela autora

Para mostrar estes dados, a API [4.3.5.21](#page-57-1) GET /creditCardDetails?id=<long>&date=<date> é usada.

# **4.4.6 Orçamento total**

Ao clicar em total budget, o usuário é redirecionado para a página de orçamentos mensais.

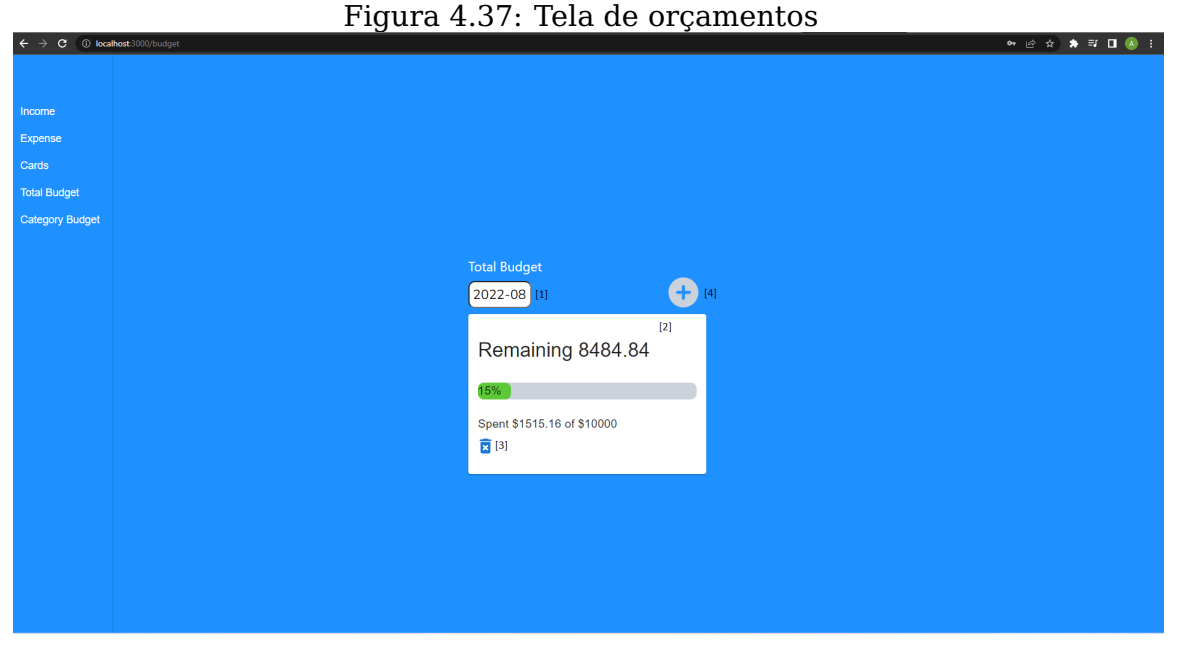

Fonte: Elaborada pela autora

<span id="page-71-0"></span>Nesta página é possível fazer a seleção do mês para o qual se quer consultar o orçamento através do seletor de mês (Figura [4.37](#page-71-0) [1]). Os dados do orçamento mostrados em [2] na Figura [4.37](#page-71-0) são obtidos através da API descrita na seção [4.3.5.18](#page-55-1) GET /budget?date=<date>. Na interface se pode consultar qual o valor máximo de despesas se quer realizar no mês, o quanto já foi gasto e o quanto há sobrando, além de uma barra indicando qual a porcentagem já usada do objetivo de gastos do mês. Ao clicar no ícone da lixeira (Figura [4.37](#page-71-0) [3]), uma chamada à API [4.3.5.10](#page-52-1) DELETE /budget?date=<date> é executada para que o orçamento seja excluído. A adição de um novo orçamento pode ser efetuada ao se clicar no botão de adição (Figura [4.37](#page-71-0) [4]). Ao fazer isto, a modal mostrada na Figura [4.38](#page-72-0) é aberta.
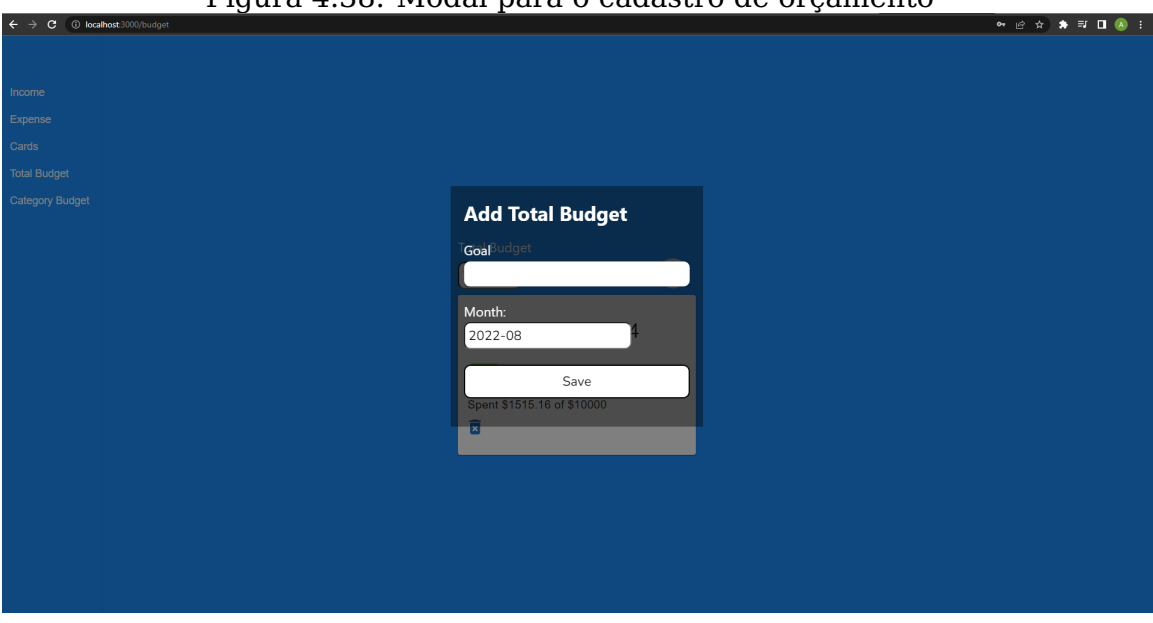

Figura 4.38: Modal para o cadastro de orçamento

Fonte: Elaborada pela autora

Nesta modal deve ser selecionado o mês para o qual se deseja cadastrar o orçamento e, no campo númerico goal, deve ser inserido o valor máximo que se deseja gastar. Ao clicar em save, uma chamada à API [4.3.5.5](#page-48-0) POST /budget é feita para que o novo orçamento seja registrado.

# **4.4.7 Orçamento de categorias**

Por último, há a página de orçamentos específicos para categorias.

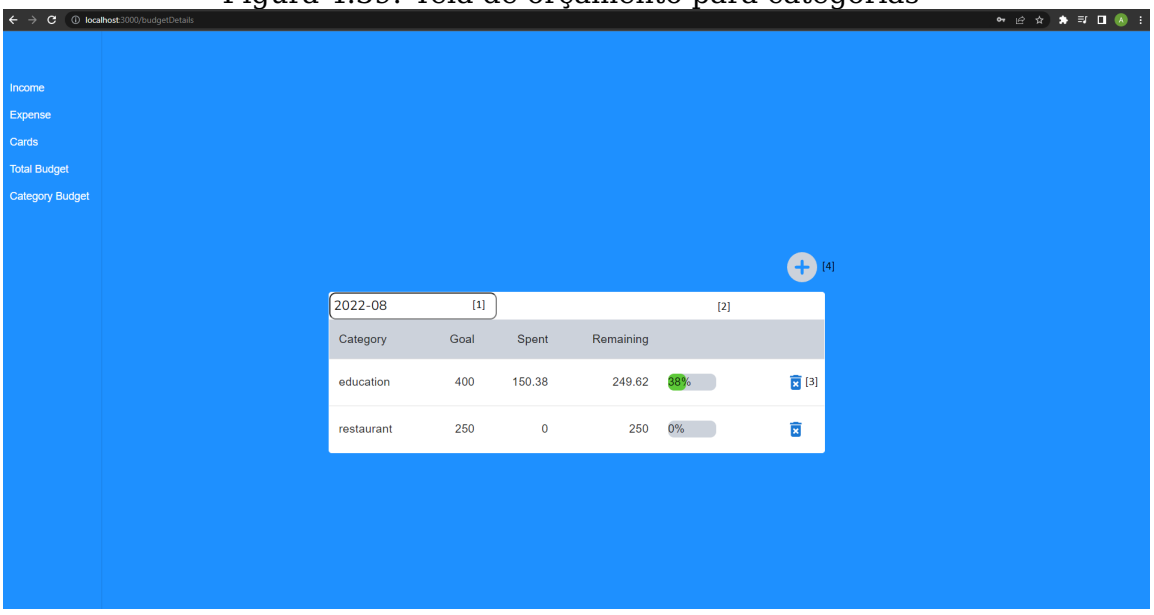

Figura 4.39: Tela de orçamento para categorias

<span id="page-73-0"></span>Fonte: Elaborada pela autora

Nesta tela, novamente o mês que se quer consultar é escolhido através do seletor de mês (Figura [4.39](#page-73-0) [1]). Na tabela (Figura [4.39](#page-73-0) [2]) são mostrados todos os orçamentos para categorias que o usuário possui, os quais são obtidos pelo endpoint descrito em [4.3.5.19](#page-56-0) GET /budgetDetails?date=<date>. Para exclusão de um orçamento de categoria, basta clicar no ícone da lixeira (Figura [4.39](#page-73-0) [3]) para que uma chamada à API [4.3.5.11](#page-52-0) DELETE /budgetCategory?date=<date>&category=<category> seja feita.

Para o cadastro de orçamento, é preciso clicar no ícone de adição (Figura [4.39](#page-73-0) [4]) para que a modal de cadastro seja aberta.

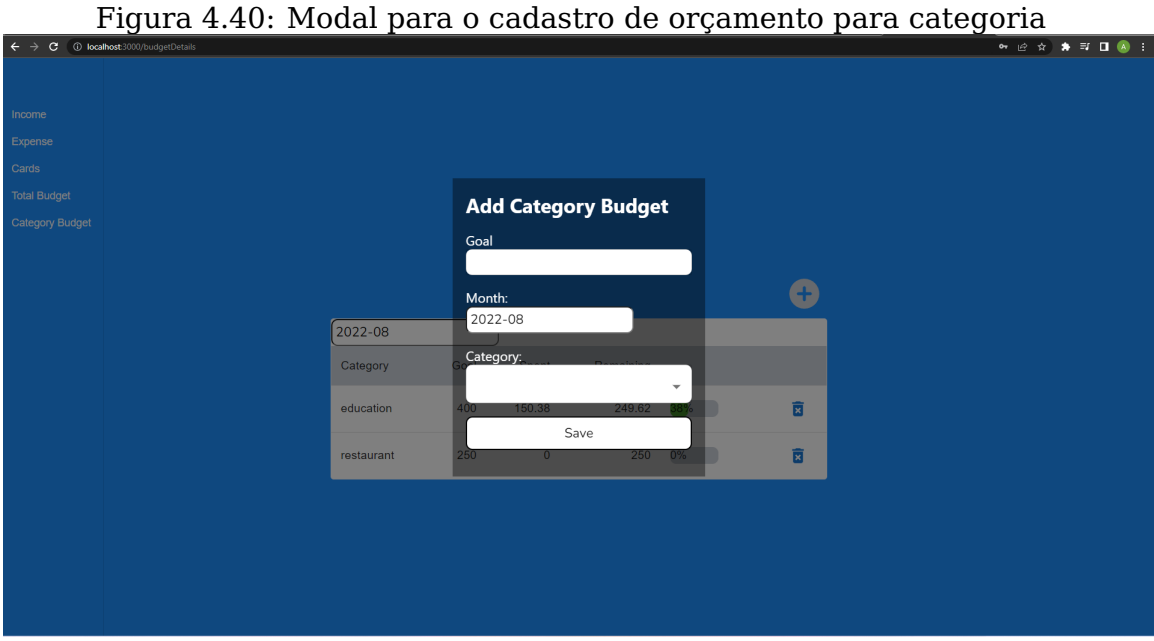

Fonte: Elaborada pela autora

Esta modal tem um campo númerico goal que indica o valor máximo que se quer gastar no mês, um seletor de mês e um dropdown com a lista de categorias de despesas presentes no servido da plataforma. Após preencher todos os campos, o usuário deve clicar em save para que seja executada uma requisição ao endpoint [4.3.5.6](#page-49-0) POST /budgetCategory e, então, o novo orçamento seja salvo.

# **5 AVALIAÇÃO COM USUÁRIOS**

Neste capítulo será apresentado o teste realizado com usuários para a avaliação da solução desenvolvida neste trabalho. O teste aplicado é composto por tarefas pré-definidas a serem realizadas na plataforma criada, com o objetivo de avaliar as funcionalidades disponíveis. O formulário de testes pode ser consultado no Apêncide A.

#### **5.1 Ambiente do experimento**

Os testes foram aplicados através de chamadas de vídeo entre a autora e cada um dos usuários. Estas chamadas foram realizadas na plataforma de videoconferência Zoom [\(ZOOM,](#page-85-0) [2022\)](#page-85-0), a qual disponibiliza a opção de um dos participantes da sessão fornecer o controle remoto de seu computador a outrem. Assim sendo, a autora permitiu que os usuários tivessem acesso a seu computador, onde a plataforma deste projeto está instalada, para que o teste fosse realizado.

# **5.2 Protocolo de testes**

O teste aplicado é composto por três etapas:

- **Formulário pré-teste:** perguntas de caracterização dos participantes, como idade, gênero e grau de escolaridade;
- **Utilização da plataforma:** foi fornecida a seguinte sequência de tarefas a serem realizadas dentro da plataforma desenvolvida:
	- 1. Realizar cadastro de usuário;
	- 2. Realizar login;
	- 3. Registrar um ganho no mês atual;
	- 4. Registrar um ganho em algum outro mês de sua escolha;
	- 5. Deletar um ganho cadastrado;
	- 6. Registrar dois cartões de crédito;
	- 7. Deletar um cartão de crédito;
- 8. Registrar uma despesa;
- 9. Registrar uma despesa de cartão de crédito;
- 10. Consultar as despesas de cartão de crédito através da tela "Cards";
- 11. Registrar um orçamento total para o mês atual;
- 12. Registrar um orçamento total para outro mês de sua escolha;
- 13. Deletar um orçamento cadastrado;
- 14. Registrar um orçamento para uma categoria de sua escolha;
- 15. Deletar o orçamento de uma categoria.
- **Formulário pós-etapa:** coleta dos dados com relação a utilização da plataforma.

A avaliação foi feita através da dificuldade encontrada para realizar as tarefas propostas, variando entre "não consegui realizar", "consegui realizar com muita dificuldade", "consegui realizar com alguma dificuldade" e "consegui realizar". Além disso, foi disponibilizado um campo livre para que os usuários pudessem deixar quaisquer sugestões que desejassem.

# **5.3 Perfil dos Usuários**

A primeira etapa da avaliação com usuários, o formulário pré-teste, tem por objetivo a caracterização do perfil dos participantes da pesquisa aplicada. Ao todo, 10 pessoas participaram da análise desta plataforma, sendo 6 homens e 4 mulheres, conforme pode ser visto na Figura 5.1. Já a faixa etária dos usuários, indicada na Figura 5.2, está entre 24 e 34 anos.

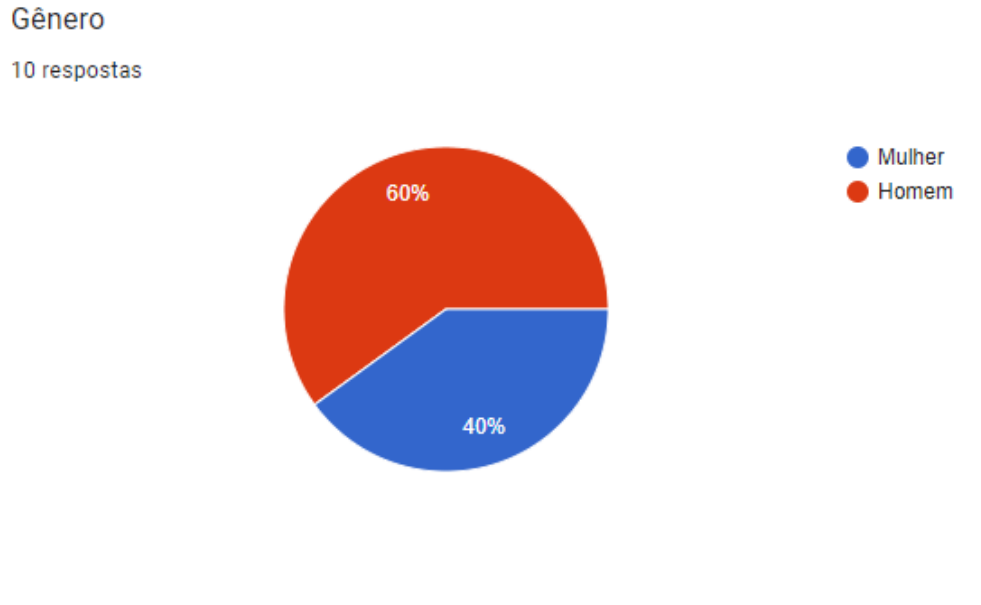

Figura 5.1: Gráfico da identidade de gênero dos participantes

Fonte: Elaborada pela autora

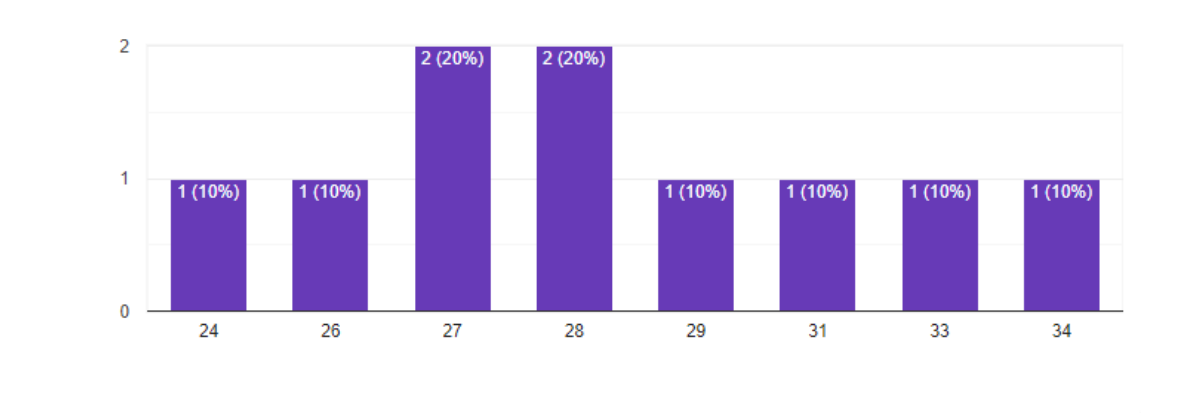

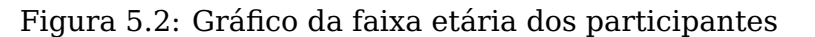

Fonte: Elaborada pela autora

O grau de escolaridade pode ser consultado na Figura 5.3, onde é possível ver que a maioria dos participantes possui ensino superior. Destes, 5 completaram o ensino superior e 1 iniciou os estudos em uma pós-graduação. Os participantes restantes tem ensino superior incompleto.

Idade 10 respostas

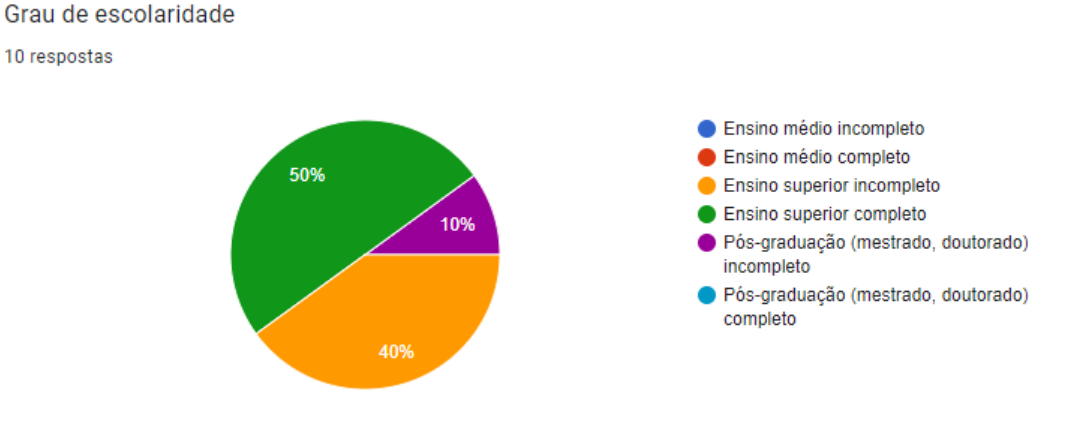

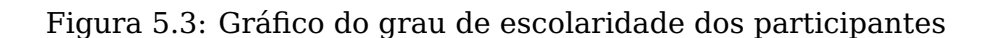

Fonte: Elaborada pela autora

Por fim, foi perguntado se os usuários já haviam utilizado alguma plataforma de controle financeiro antes. Como pode ser visto na Figura 5.4, apenas 2 dos participantes já haviam usado alguma plataforma do tipo.

Figura 5.4: Gráfico sobre utilização de plataformas de controle financeiro

```
Já utilizou alguma plataforma de planejamento financeiro?
```
10 respostas

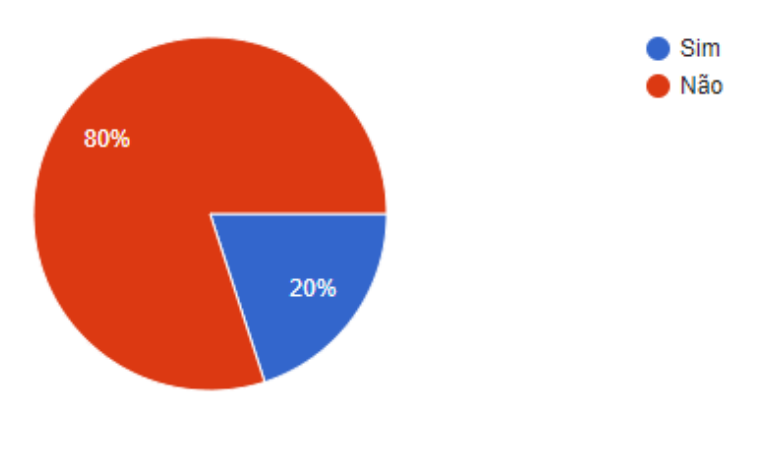

Fonte: Elaborada pela autora

# **5.4 Análise dos resultados da avaliação da plataforma**

Após a finalização da sequência de tarefas propostas a serem efetuadas na plataforma criada neste trabalho, os usuários avaliaram a dificuldade que tiverem para concluí-las. A Figura 5.5 e a Figura 5.6 mostram o resultado desta avaliação.

Figura 5.5: Gráfico da avaliação das tarefas solicitadas utilizando a plataforma

Como você avalia as seguintes funcionalidades da plataforma?

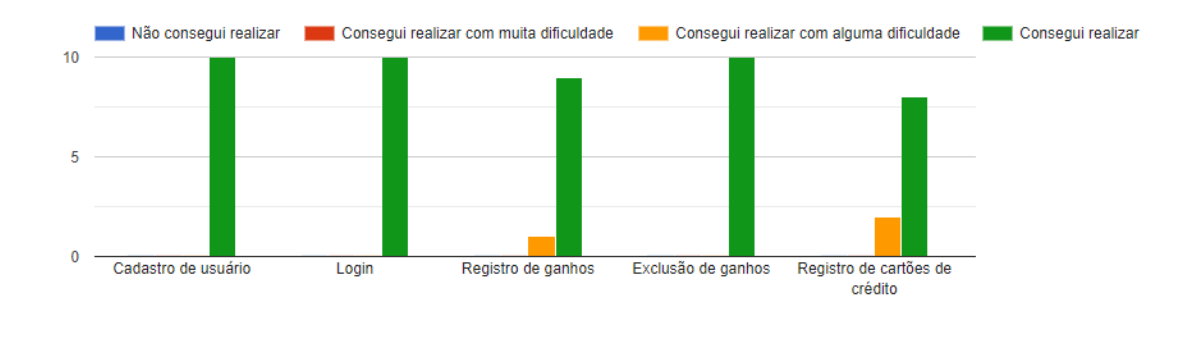

Fonte: Elaborada pela autora

# Figura 5.6: Gráfico da avaliação das tarefas solicitadas utilizando a plataforma

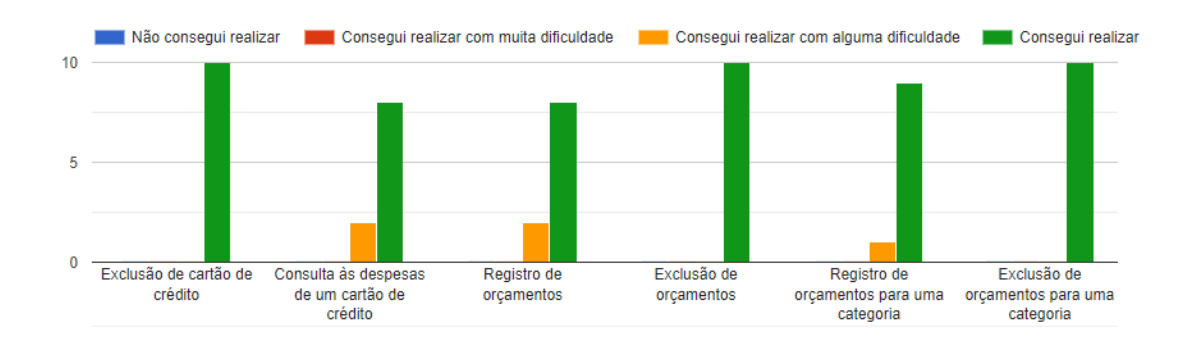

Como você avalia as seguintes funcionalidades da plataforma?

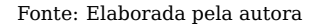

De maneira geral, os participantes não tiveram grandes dificuldades para executar as tarefas propostas. Não houve nenhum participante que não conseguiu realizar alguma tarefa ou teve muita dificuldade para fazê-la e a maioria conseguiu concluí-las sem nenhuma dificuldade. Houve, entretanto, o reporte de alguma dificuldade para realização de algumas tarefas: 1 usuário teve pequenas dificuldades para o registro de ganhos, 2 para o registro de cartões de crédito, 2 para a consulta às despesas de um cartão de crédito, 2 para o registro de orçamentos e 1 para o registro de orçamentos de uma categoria.

Durante as chamadas de vídeo feitas para a realização da pesquisa, alguns participantes fizeram comentários sobre o funcionamento da plataforma. O comentário predominante foi em relação ao cadastro de

cartões de crédito: três usuários expressaram o desejo de poder cadastrar cartões de crédito com o dia de fechamento da fatura maior do que o dia de pagamento - algo não permitido pela plataforma no momento em que a pesquisa foi realizada. Isto pode explicar a dificuldade informada no registro de cartões de crédito, na Figura 5.5.

Um participante também informou que gostaria que houvessem mais categorias disponíveis para a criação de orçamentos. Atualmente, é permitido que apenas um orçamento por categoria seja criado para determinado mês, sendo necessário agrupar orçamentos de categorias não presentes na plataforma na categoria others. Possivelmente seja por este motivo que tenha sido reportada alguma dificuldade no cadastro de orçamentos para categorias, na Figura 5.6.

Além disso, um usuário também reportou que gostaria que o mês para o cadastro de um ganho (Figura 5.7 [1]) fosse o mesmo que o mês que está sendo consultado (Figura 5.7 [2]) quando a modal de cadastro for aberta. Talvez seja por este motivo a pequena dificuldade informada no registro de ganhos, na Figura 5.5.

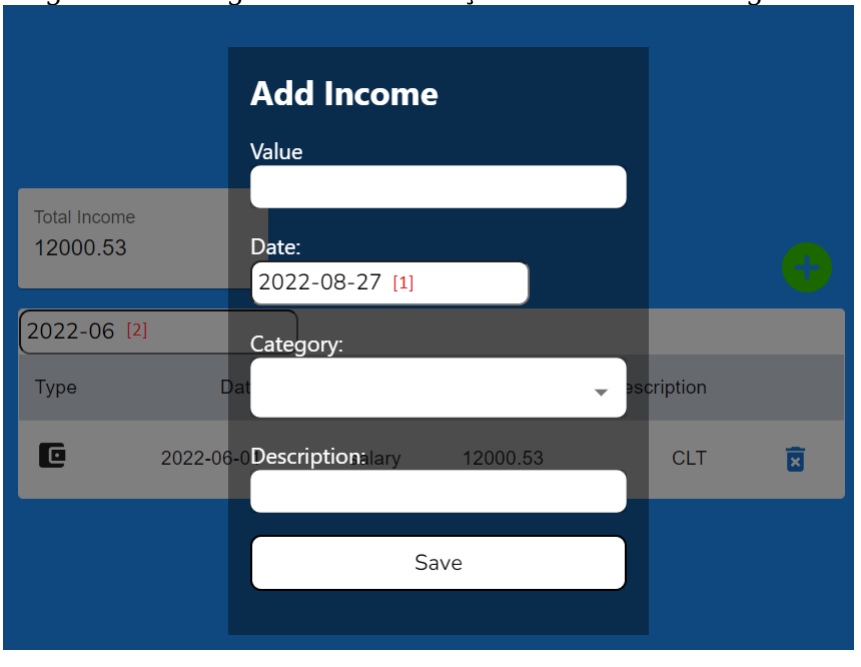

Figura 5.7: Sugestão de alteração no cadastro de ganhos

Também foi perguntado aos participantes, em uma escala de 1 à 5, sendo 1 irrelevante e 5 muito relevante, o quão importantes eles consideram as funcionalidades disponíveis. Como pode ser visto na Figura [5.8,](#page-81-0) há um

Fonte: Elaborada pela autora

consenso de que as funcionalidades presentes neste trabalho são importantes para uma plataforma de planejamento financeiro.

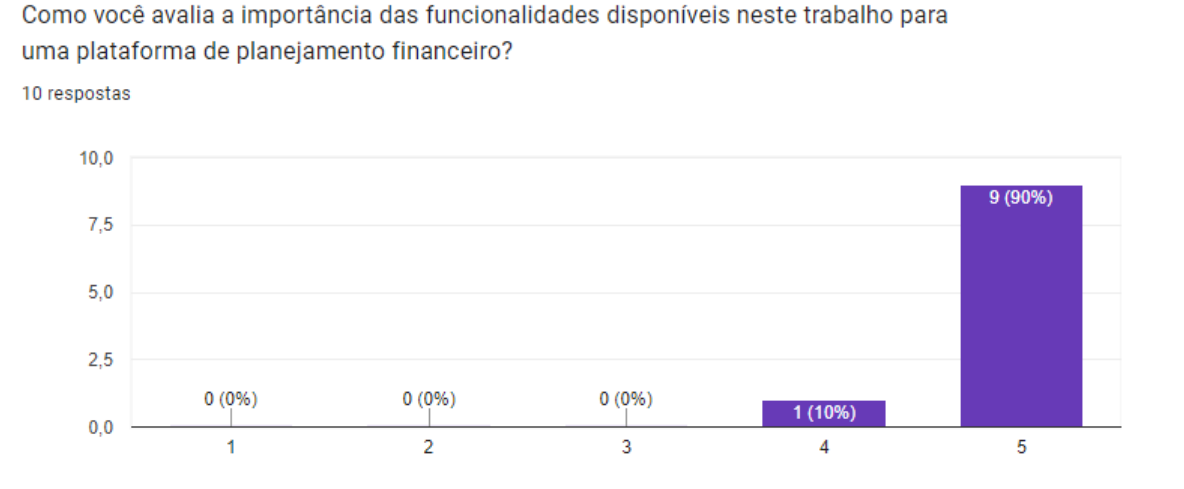

Figura 5.8: Relevância das funcionalidades disponíveis

<span id="page-81-0"></span>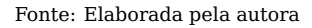

Por fim, foi disponibilizado um campo livre para que os participantes pudessem deixar sugestões ou considerações em relação à plataforma, se assim quisessem. As respostas podem ser conferidas na Figura 5.8.

# Figura 5.9: Sugestões dos participantes

Você tem alguma consideração ou sugestão em relação à plataforma? 4 respostas

Mudar a cor verde da barra de "Total Budget" e "Category Budget" para a cor vermelha quando o limite passar dos "100%"

Sim, na parte das despesas, adicionar novas categorias

Disponibilidade em mobile

Poder adicionar cartão com dia de vencimento do mês seguinte

Fonte: Elaborada pela autora

Neste campo, novamente aparecem as sugestões de possibilidade de adicionar cartões com o dia de pagamento menor do que o dia de fechamento da fatura e o desejo por mais categorias, reforçando as teorias apresentadas anteriormente.

### **5.5 Considerações Gerais e Melhorias Futuras**

Levando em consideração o feedback fornecido, a solução desenvolvida tem funcionalidades condizentes e uma boa base inicial para uma plataforma de planejamento financeiro. Ela pode, entretanto, oferecer uma experiência mais completa caso novas funcionalidades sejam adicionadas.

Considerando as sugestões passadas, dois ajustes já foram implementados na plataforma: foi removida a necessidade de um cartão de crédito ter o dia de fechamento de fatura menor do que o dia de pagamento e, ao abrir uma modal para o cadastro de um ganho, de uma despesa ou de um orçamento, a data inicial selecionada na modal de cadastro já se encontra no mês que se está consultando, facilitando a seleção.

Além destas mudanças, seria interessante permitir aos usuários que criassem as categorias que desejassem, permitindo uma forma de organização mais personalizada, e disponibilzar uma dashboard com informações como saldo e gráficos para a visualização de valores de ganhos e despesas por categoria. Outra adição interessante, seria permitir a adição de contas para uma melhor organização. Ademais, fornecer integração com APIs de instituições bancárias para buscar os dados financeiros de maneira automática facilitaria o uso da plataforma.

# **6 CONCLUSÃO**

Este trabalho teve por objetivo o projeto e implementação de uma aplicação destinada a auxiliar no controle de finanças. Para isto, foi desenvolvida uma plataforma WEB, a qual foi dividida em dois componentes: servidor e cliente, sendo o primeiro implementado em Kotlin e o segundo em React.

Devido ao escopo deste projeto, neste momento foram disponibilizadas apenas funcionalidades centrais a uma plataforma do tipo, como gerência de ganhos e despesas. Como pode ser visto na pesquisa com usuários, elas são de fato consideradas importantes pelos participantes, porém para uma experiência mais completa seria interessante a adição de novas funcionalidades como permitir que usuários criassem suas próprias categorias, a disponibilização de gráficos para visualização das finanças e a integração com APIs de instituições bancárias para preenchimento automático das informações de finanças dos usuários.

Ademais, devido ao tempo disponível para a conclusão deste trabalho, hoje a plataforma está sendo executada apenas em ambiente local. Futuramente faria sentido migrá-la para nuvem, de forma que pudesse ser acessada de qualquer local.

# **REFERÊNCIAS**

AMAZON. **Amazon RDS for MySQL**. 2022. Acessado em 26/06/2022. Disponível na Internet: [<https://aws.amazon.com/pt/rds/mysql>.](https://aws.amazon.com/pt/rds/mysql)

AXIOS. **AXIOS**. 2022. Acessado em 13/08/2022. Disponível na Internet: [<https://axios-http.com/docs/intro>.](https://axios-http.com/docs/intro)

BERSON, A. Client/server architecture. Em: . **Client/Server Architecture**. [S.l.]: Mcgraw-Hill (Tx), 1992. ISBN 978-0070050761.

CODD, E. F. **A Relational Model of Data for Large Shared Data Banks**. 1970. Acessado em 25/06/2022. Disponível na Internet: [<ttps:](ttps://www.seas.upenn.edu/ zives/03f/cis550/codd.pdf) [//www.seas.upenn.edu/zives/03f/cis550/codd.pdf>.](ttps://www.seas.upenn.edu/ zives/03f/cis550/codd.pdf)

DBEAVER. **DBEAVER**. 2022. Acessado em 17/07/2022. Disponível na Internet: [<https://dbeaver.io/>.](https://dbeaver.io/)

FASTBUDGET. **FASTBUDGET**. 2022. Acessado em 21/08/2022. Disponível na Internet: [<https://fastbudget.app/>.](https://fastbudget.app/)

FIELDING, R. T. **Architectural Styles and the Design of Network-based Software Architectures**. 2000. Acessado em 06/07/2022. Disponível na Internet: [<https://www.ics.uci.edu/~fielding/pubs/dissertation/rest\\_arch\\_](https://www.ics.uci.edu/~fielding/pubs/dissertation/rest_arch_style.htm) [style.htm>.](https://www.ics.uci.edu/~fielding/pubs/dissertation/rest_arch_style.htm)

FORTUNO. **FORTUNO**. 2022. Acessado em 21/08/2022. Disponível na Internet: [<https://fortuno.app/>.](https://fortuno.app/)

GOOGLE. **GUAVA**. 2022. Acessado em 06/08/2022. Disponível na Internet: [<https://guava.dev/releases/19.0/api/docs/com/google/common/cache/](https://guava.dev/releases/19.0/api/docs/com/google/common/cache/CacheBuilder.html) [CacheBuilder.html>.](https://guava.dev/releases/19.0/api/docs/com/google/common/cache/CacheBuilder.html)

GRAY, D. **DAVE GRAY**. 2022. Acessado em 14/08/2022. Disponível na Internet: [<https://www.youtube.com/c/DaveGrayTeachesCode>.](https://www.youtube.com/c/DaveGrayTeachesCode)

KOTLIN. **Kotlin Programming Language**. 2022. Acessado em 25/06/2022. Disponível na Internet: [<https://kotlinlang.org/>.](https://kotlinlang.org/)

KOTLIN. **What advantages does Kotlin give me over the Java programming language**. 2022. Acessado em 25/06/2022. Disponível na Internet: [<https://docs.spring.io/spring-framework/docs/3.2.x/](https://docs.spring.io/spring- framework/docs/3.2.x/spring-framework-reference/html/overview.htm) [spring-framework-reference/html/overview.htm>.](https://docs.spring.io/spring- framework/docs/3.2.x/spring-framework-reference/html/overview.htm)

MARTIN, R. Clean code: A handbook of agile software craftsmanship. Em: . **Clean Code: A Handbook of Agile Software Craftsmanship**. [S.l.]: Prentice Hall PTR, 2008. ISBN 978-0132350884.

MATERIALUI. **Material UI Documentation**. 2022. Acessado em 13/08/2022. Disponível na Internet: [<https://mui.com/>.](https://mui.com/)

MAVEN. **What is Maven?** 2022. Acessado em 25/06/2022. Disponível na Internet: [<ttps://maven.apache.org/what-is-maven.htm>.](ttps://maven.apache.org/what-is-maven.htm)

MOBILLS. **MOBILLS**. 2022. Acessado em 21/08/2022. Disponível na Internet: [<https://www.mobills.com.br/>.](https://www.mobills.com.br/)

MYSQL. **MySQL**. 2022. Acessado em 28/06/2022. Disponível na Internet: [<https://www.mysql.com/>.](https://www.mysql.com/)

NPMTRENDS. **Angular vs React vs Vue**. 2022. Acessado em 25/06/2022. Disponível na Internet: [<https://www.npmtrends.com/](https://www.npmtrends.com/angular-vs-react-vs-vue) [angular-vs-react-vs-vue>.](https://www.npmtrends.com/angular-vs-react-vs-vue)

OECD. **Consumer Prices**. 2022. Acessado em 02/09/2022. Disponível na Internet: [<https://data.oecd.org/price/inflation-cpi.htm>.](https://data.oecd.org/price/inflation-cpi.htm)

OLUWATOSIN, H. S. **Client-Server Model** . 2014. Acessado em 02/07/2022. Disponível na Internet: [<https://www.iosrjournals.org/iosr-jce/papers/](https://www.iosrjournals.org/iosr-jce/papers/Vol16-issue1/Version-9/J016195771.pdf) [Vol16-issue1/Version-9/J016195771.pdf>.](https://www.iosrjournals.org/iosr-jce/papers/Vol16-issue1/Version-9/J016195771.pdf)

PALERMO, J. **The Onion Architecture**. 2008. Acessado em 05/07/2022. Disponível na Internet: [<https://jeffreypalermo.com/2008/](https://jeffreypalermo.com/2008/07/the-onion-architecture-part-1/) [07/the-onion-architecture-part-1/>.](https://jeffreypalermo.com/2008/07/the-onion-architecture-part-1/)

POSTMAN. **POSTMAN**. 2022. Acessado em 06/08/2022. Disponível na Internet: [<https://www.postman.com/>.](https://www.postman.com/)

REACT. **HOOKS**. 2022. Acessado em 13/08/2022. Disponível na Internet: [<https://reactjs.org/docs/hooks-intro.html>.](https://reactjs.org/docs/hooks-intro.html)

REACT. **React - A Javascript library for building user interfaces**. 2022. Acessado em 25/06/2022. Disponível na Internet: [<https://reactjs.org/>.](https://reactjs.org/)

REDRAT. **What is a REST API?** 2022. Acessado em 06/07/2022. Disponível na Internet: [<https://www.redhat.com/en/topics/api/what-is-a-rest-api#rest>.](https://www.redhat.com/en/topics/api/what-is-a-rest-api#rest)

SPARK. **SPARK**. 2022. Acessado em 06/08/2022. Disponível na Internet: [<https://sparkjava.com/>.](https://sparkjava.com/)

SPRING. **Introduction to Spring Framework**. 2022. Acessado em 26/06/2022. Disponível na Internet: [<https://docs.spring.io/](https://docs.spring.io/spring- framework/docs/3.2.x/spring-framework-reference/html/overview.htm) [spring-framework/docs/3.2.x/spring-framework-reference/html/overview.](https://docs.spring.io/spring- framework/docs/3.2.x/spring-framework-reference/html/overview.htm) [htm>.](https://docs.spring.io/spring- framework/docs/3.2.x/spring-framework-reference/html/overview.htm)

<span id="page-85-0"></span>ZOOM. **ZOOM**. 2022. Acessado em 20/08/2022. Disponível na Internet: [<https://zoom.us/>.](https://zoom.us/)

# **APÊNDICE A — FORMULÁRIO DE TESTE**

27/08/2022 10:20 Avaliação de plataforma de planejamento financeiro

# Avaliação de plataforma de <sup>avaliação de plataforma de latero<br>Avaliação de plataforma<br>planejamento financeiro</sup> Avaliação de plataforma de<br>planejamento financeiro<br>Este teste busca avaliar a experiência de usuários ao utilizar uma plataforma de<br>planejamento financeiro desenvolvida como trabalho de conclusão do curso de Ciência

na este teste busca avaliar a experiência de usuários ao utilizar uma plataforma de<br>planejamento financeiro desenvolvida como trabalho de conclusão do curso de Cié<br>da Computação da Universidade Federal do Rio Grande do Sul da Computação da Universidade Federal do Rio Grande do Sul (UFRGS).

Este questionário faz parte do trabalho de conclusão, e será feito de maneira totalmente concorda com esses termos, basta iniciar a pesquisa na próxima seção.

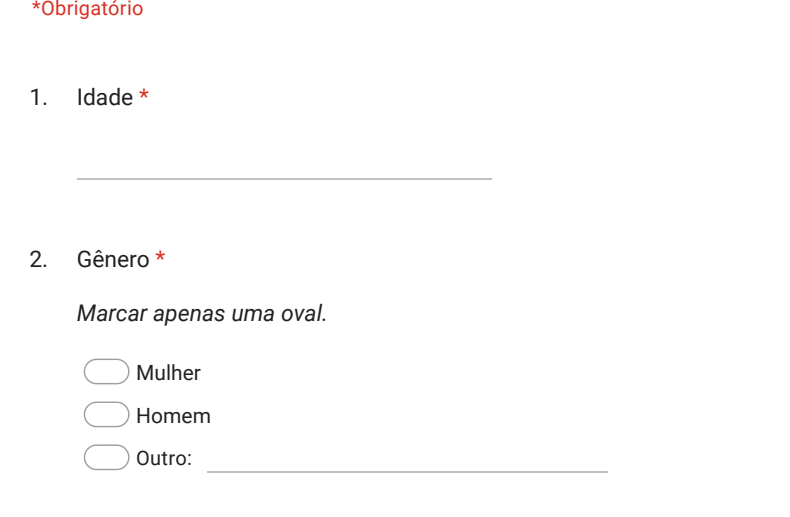

3. Grau de escolaridade \*

*Marcar apenas uma oval.*

Ensino médio incompleto

- Ensino médio completo
- Ensino superior incompleto
- Ensino superior completo
- Pós-graduação (mestrado, doutorado) incompleto
- $\bigcirc$  Pós-graduação (mestrado, doutorado) completo

4. Já utilizou alguma plataforma de planejamento financeiro? \* Avaliação de plataforma de planejamento finan<br>Já utilizou alguma plataforma de planejamento financeiro? \*

*Marcar apenas uma oval.*

Sim Não

O objetivo desta etapa é avaliar as funcionalidades da plataforma. Para esta avaliação, é necessário que os seguintes objetivos sejam concluídos:

- 1. Realizar cadastro de usuário
- 2. Realizar login
- 3. Registrar um ganho no mês atual
- 4. Registrar um ganho em algum outro mês de sua escolha 6. Registrar dois cartões de crédito
	- 5. Deletar um ganho cadastrado
- 6. Registrar dois cartões d<br>7. Deletar um cartão de cre<br>8. Registrar uma despesa
	- 7. Deletar um cartão de crédito
	-
	- 9. Registrar uma despesa de cartão de crédito
	- 10. Consultar as despesas de cartão de crédito através da tela "Cards"
	- 11. Registrar um orçamento total para o mês atual
	- 12. Registrar um orçamento total para outro mês de sua escolha
	- 13. Deletar um orçamento cadastrado
	- 14. Registrar um orçamento para uma categoria de sua escolha
	- 15. Deletar o orçamento de uma categoria

### 27/08/2022 10:20 Avaliação de plataforma de planejamento financeiro

#### 5. Como você avalia as seguintes funcionalidades da plataforma? \*

*Marcar apenas uma oval por linha.*

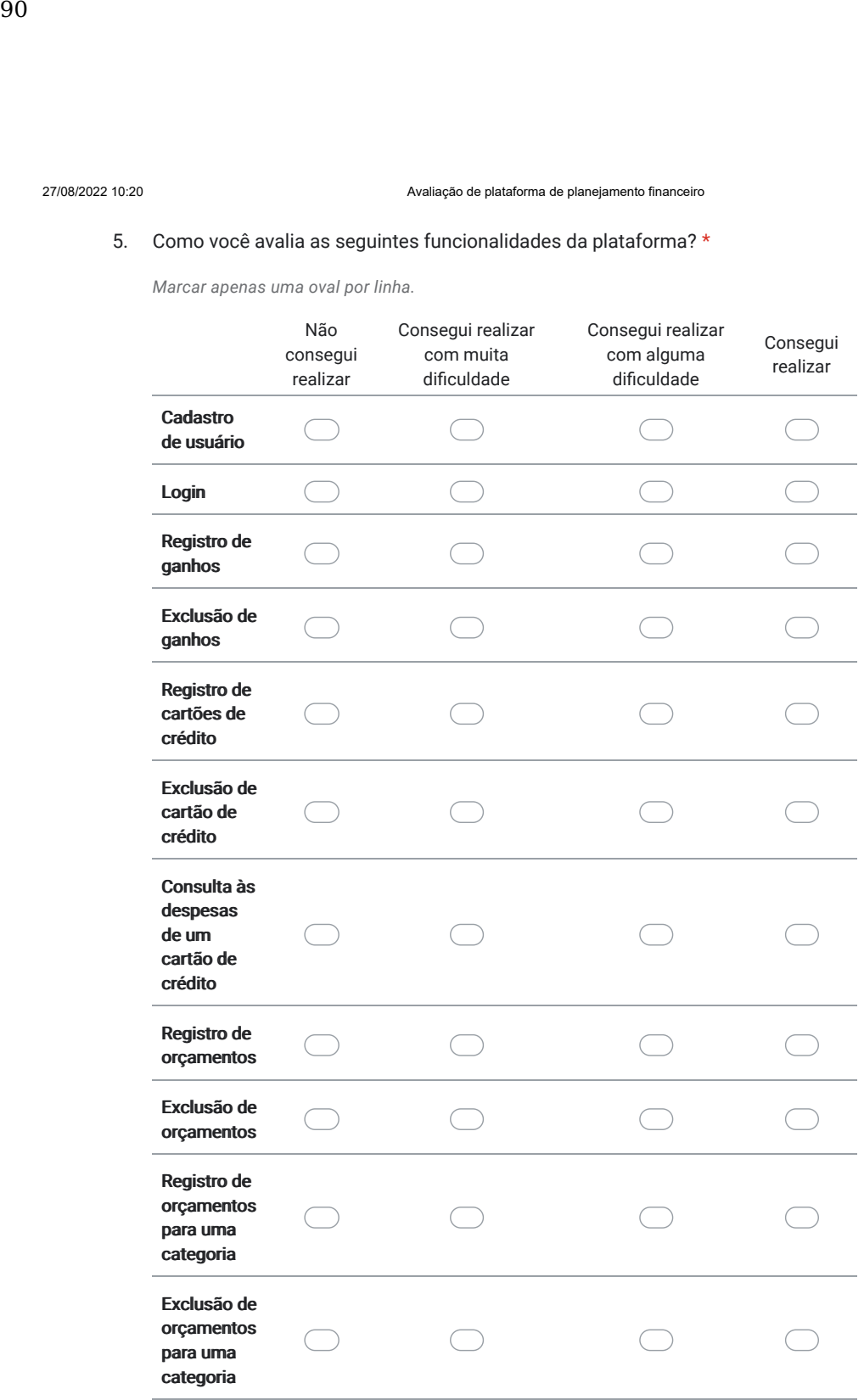

https://docs.google.com/forms/d/1FgjV4tRph7mkV9\_PVwNifKV83VdddVI6IYIQ2fZrcmY/edit 3/4

27/08/2022 10:20 Avaliação de plataforma de planejamento financeiro

6. Como você avalia a importância das funcionalidades disponíveis neste trabalho Avaliação de plataforma de plane<br>Como você avalia a importância das funcionalidad<br>para uma plataforma de planejamento financeiro? \*

*Marcar apenas uma oval.*

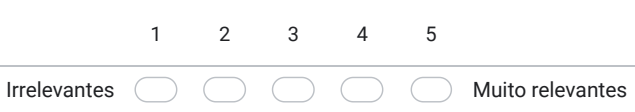

7. Você tem alguma consideração ou sugestão em relação à plataforma?

Este conteúdo não foi criado nem aprovado pelo Google.

Google Formulários

https://docs.google.com/forms/d/1FgjV4tRph7mkV9\_PVwNifKV83VdddVI6IYIQ2fZrcmY/edit 4/4